# **EXALINX** ALL PROGRAMMABLE<sub>M</sub>

如何使用**Vivado HLS**视频库加速**Zynq-7000**  All Programmable SoC OpenCV应用

**2013**年**9**月**11**日

© Copyright 2013 Xilinx

# **OpenCV**简介

#### 开源计算机视觉 **(OpenCV)** 被广泛用于开发计算机视觉应用

- 包含2500多个优化的视频函数的函数库
- 专门针对台式机处理器和GPU进行优化
- 用户成千上万
- 无需修改即可在 Zynq器件的ARM处理器上运行

#### 但是

第2页

- 利用OpenCV实现的高清处理经常受外部存储器的限制
- 存储带宽会成为性能瓶颈
- 存储访问会限制功耗效率

#### **▶ Zynq All-programmable SOC**是实现嵌入式计算机视觉应用的极 好方法

– 性能高、功耗低

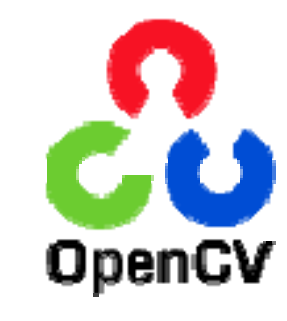

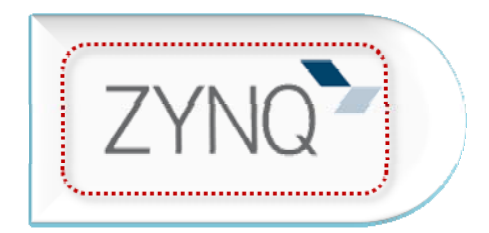

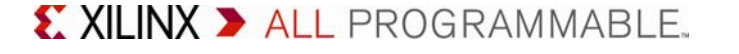

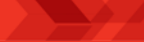

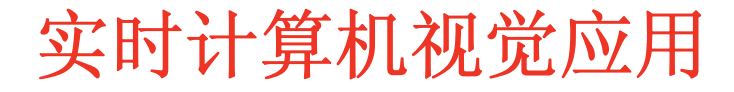

# 计算机视觉应用 实时分析功能

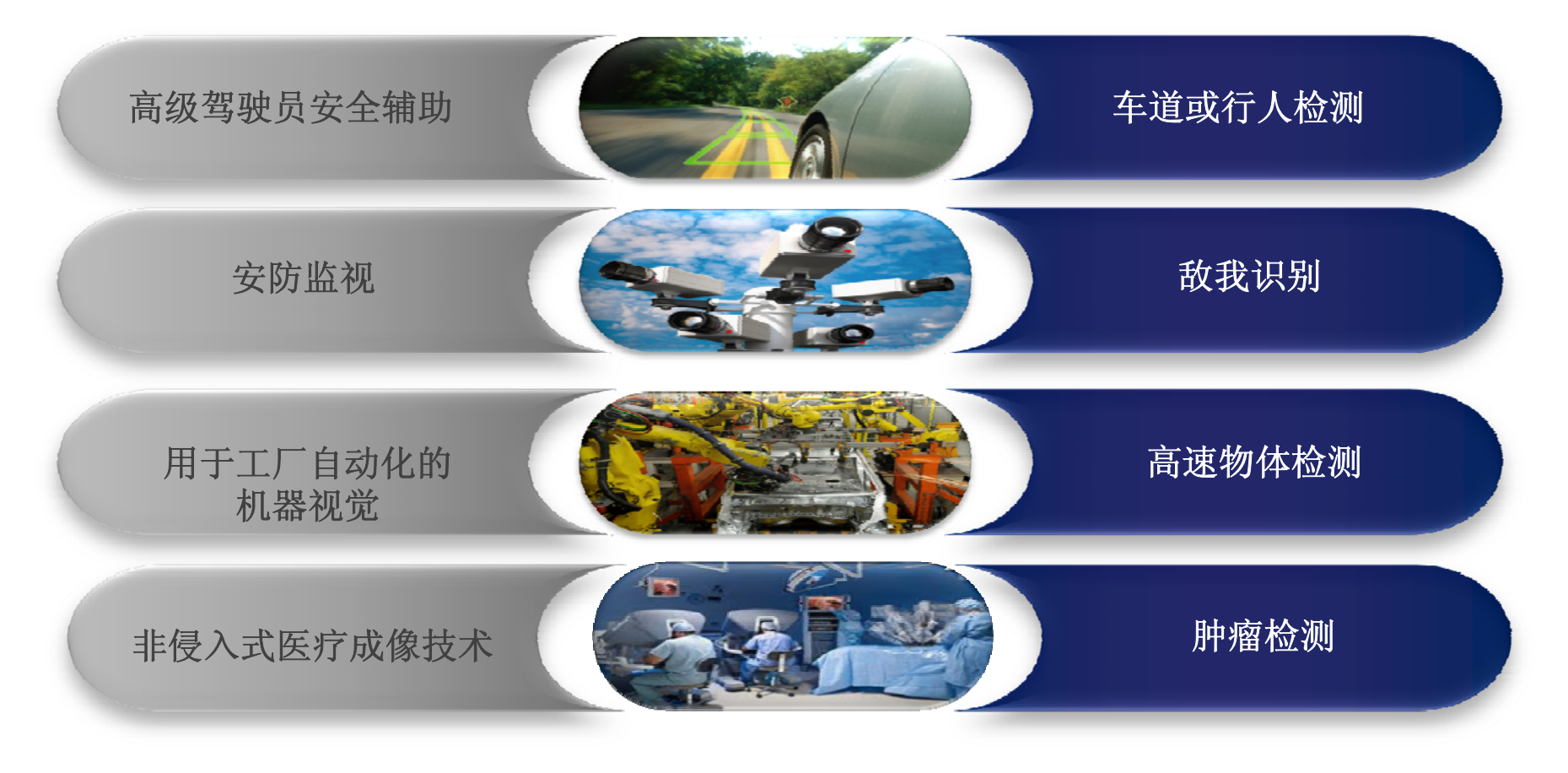

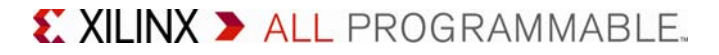

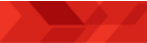

#### 实时视频分析处理

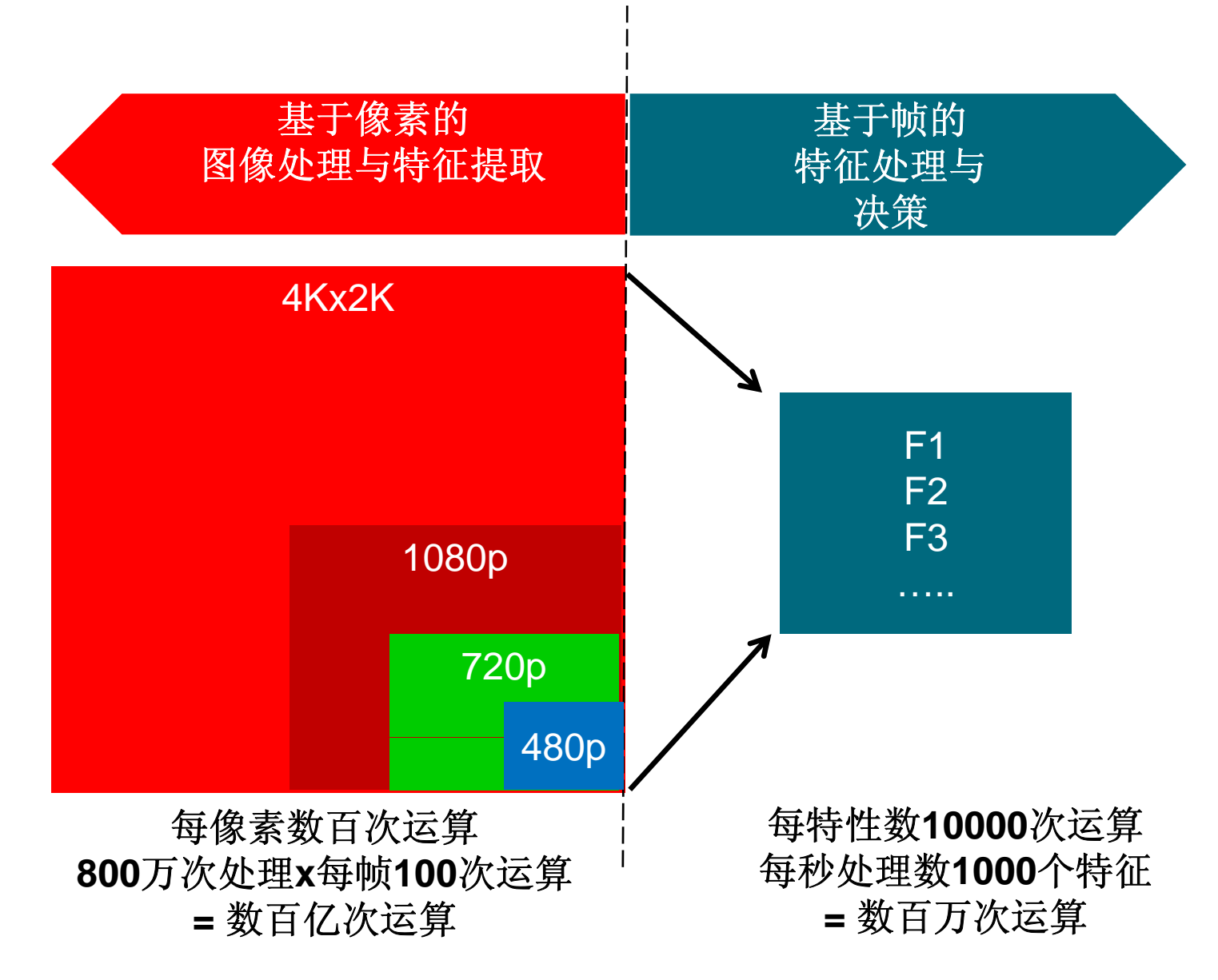

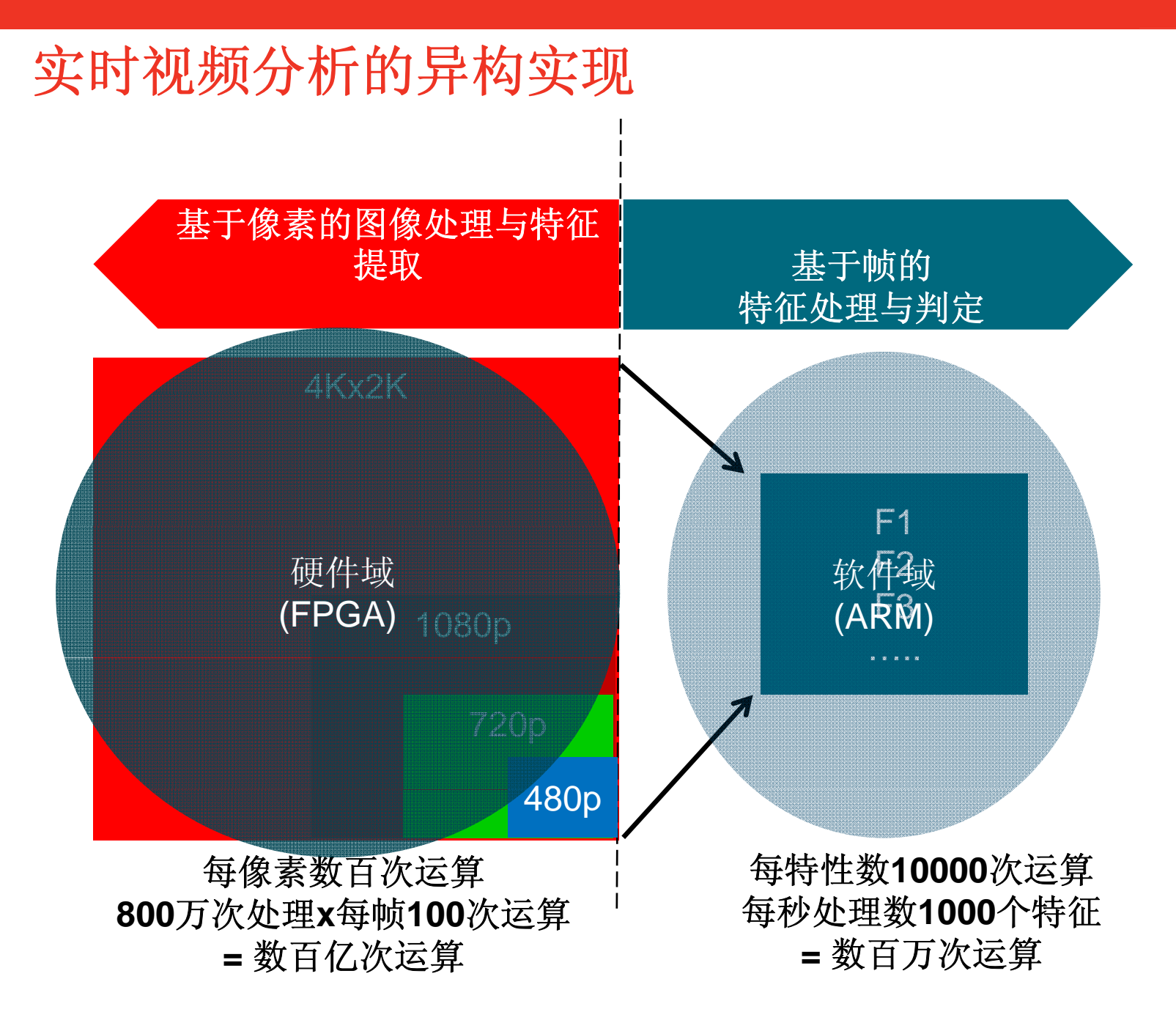

# 赛灵思实时图像分析的实现:**Zynq All Programmable SoC**

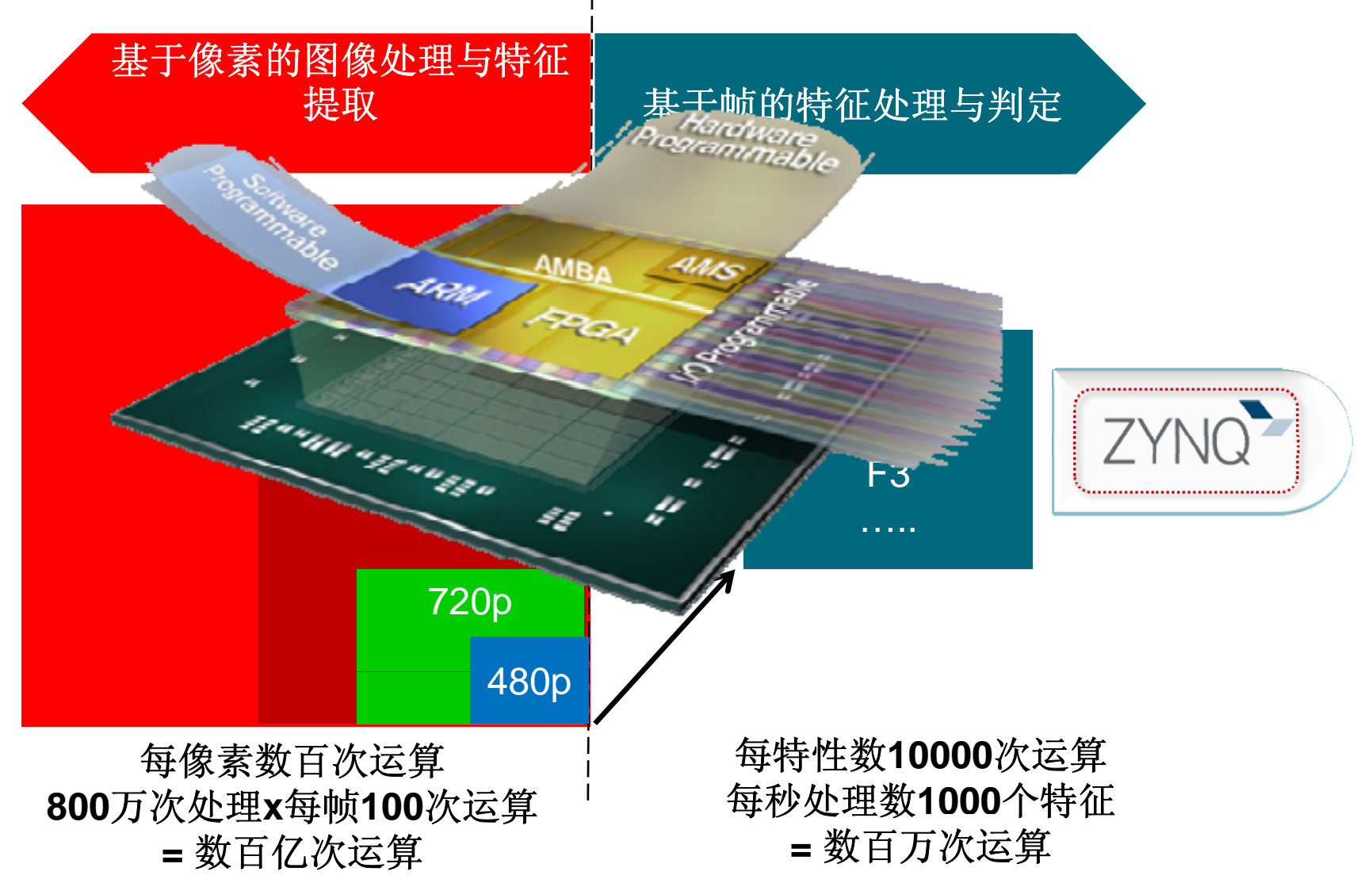

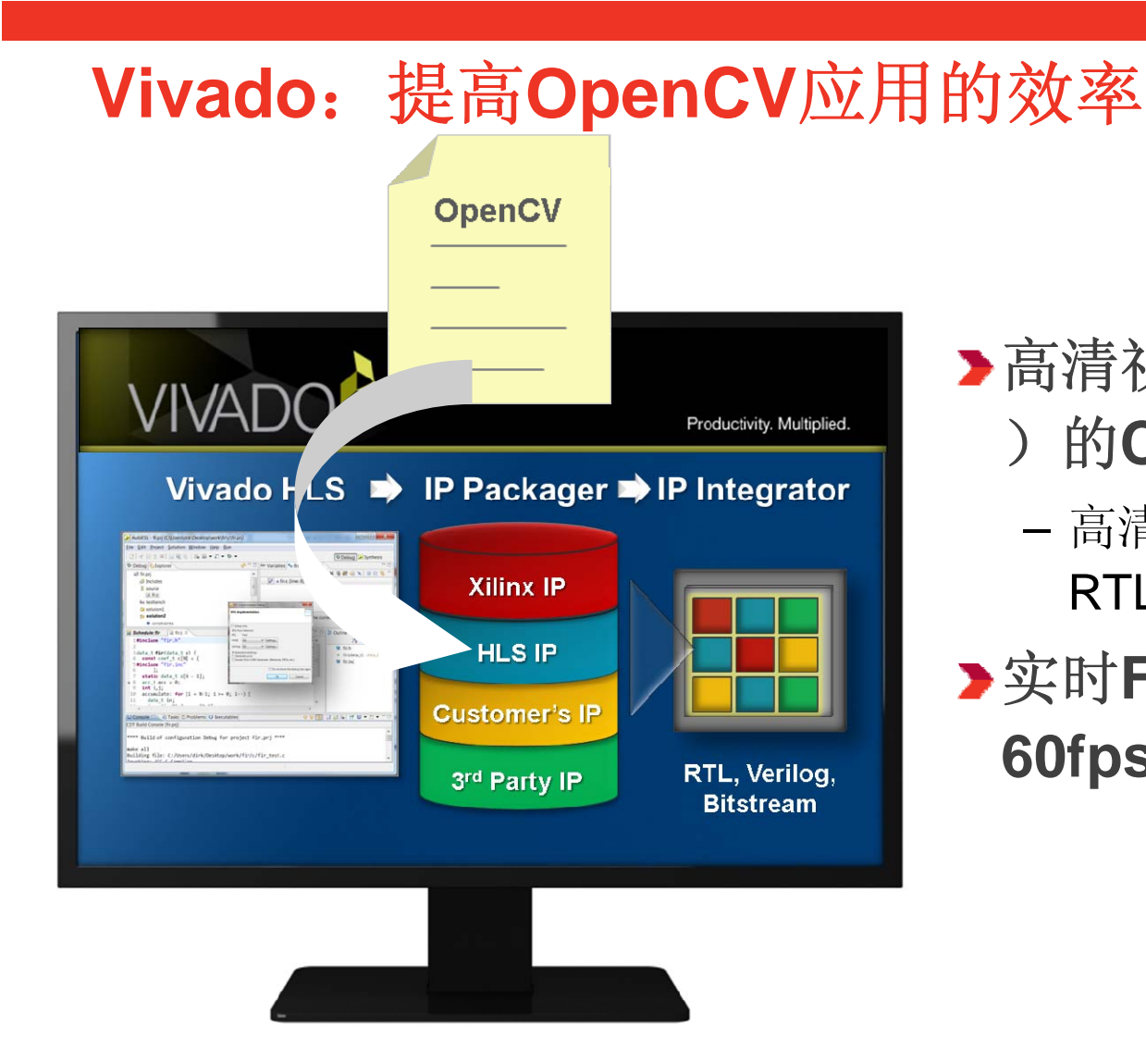

#### 高清视频算法(每秒约**1**帧 )的**C**语言仿真

- 高清视频(每小时1 帧)的 RTL仿真
- 实时**FPGA**实现方案高达 **60fps**

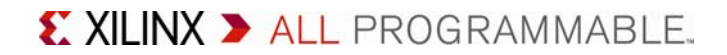

### **Zynq**视频参考设计架构

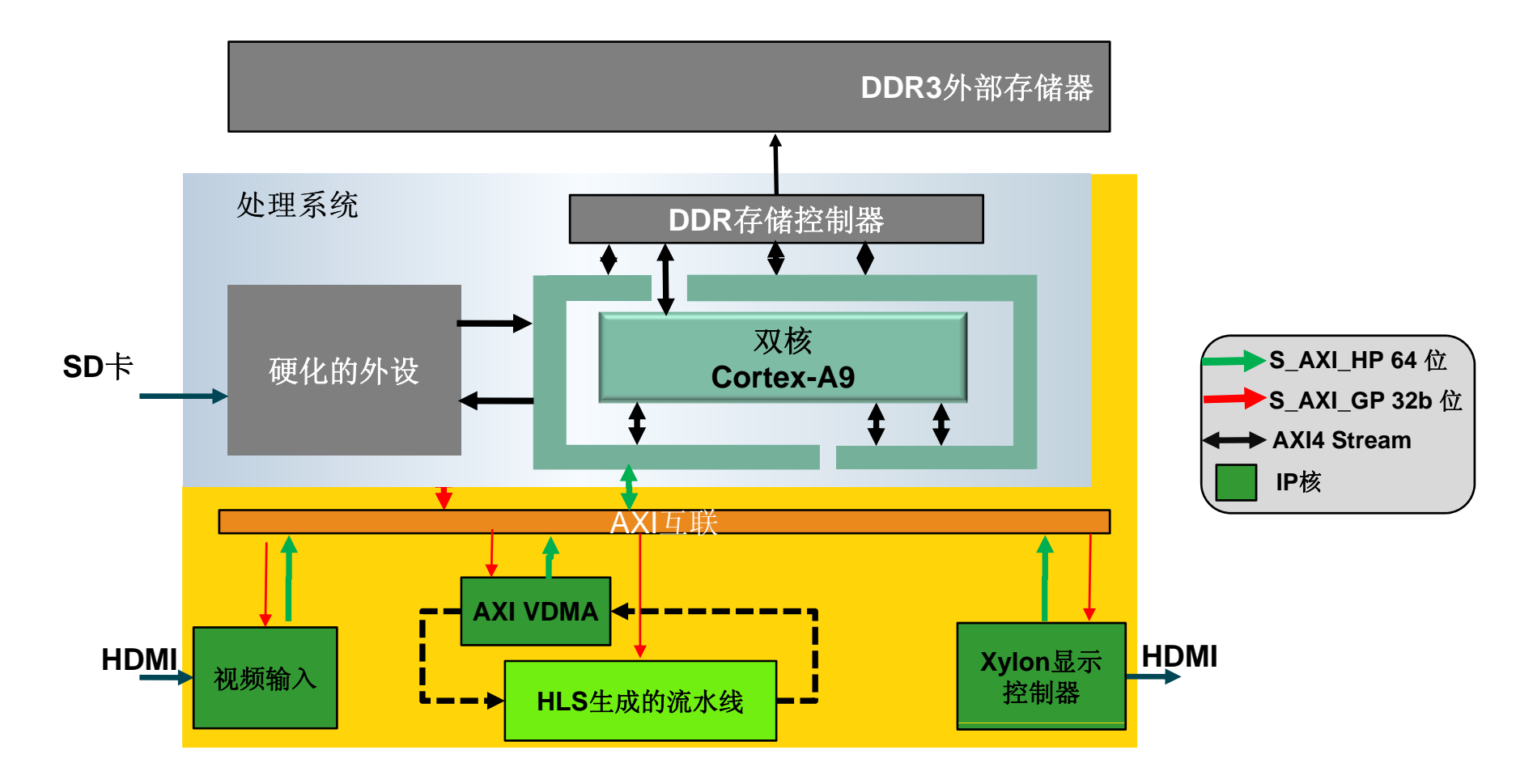

- 使用**64**位高性能端口实现对外部存储器的视频访问
- 使用**32**位通用端口实现控制寄存器访问
- 使用**AXI4-Stream**实现的视频流

© Copyright 2013 Xilinx

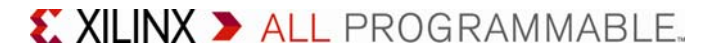

#### 以**IP**为中心的设计流程 更快速的*IP*生成与集成

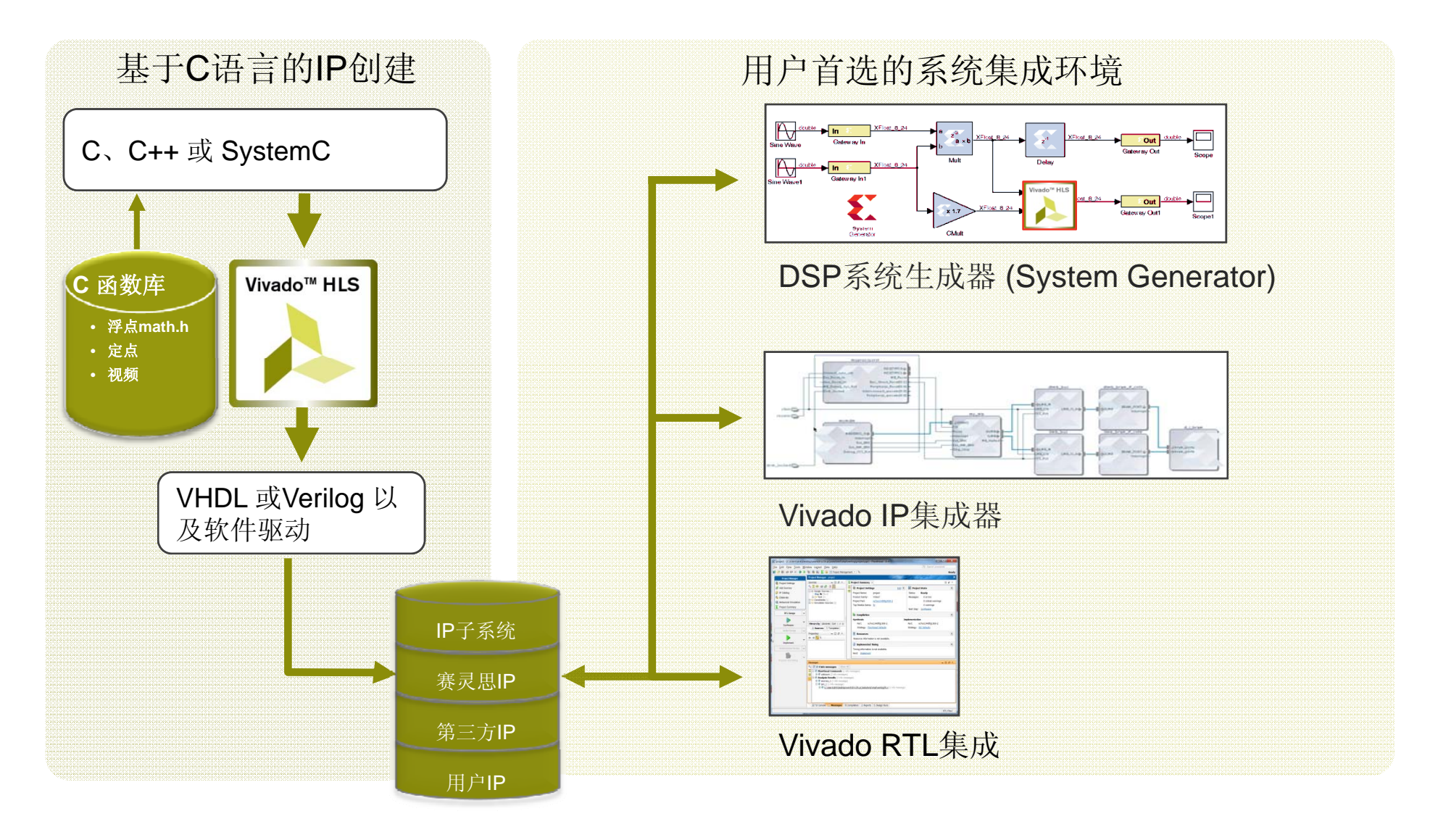

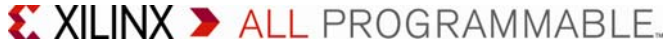

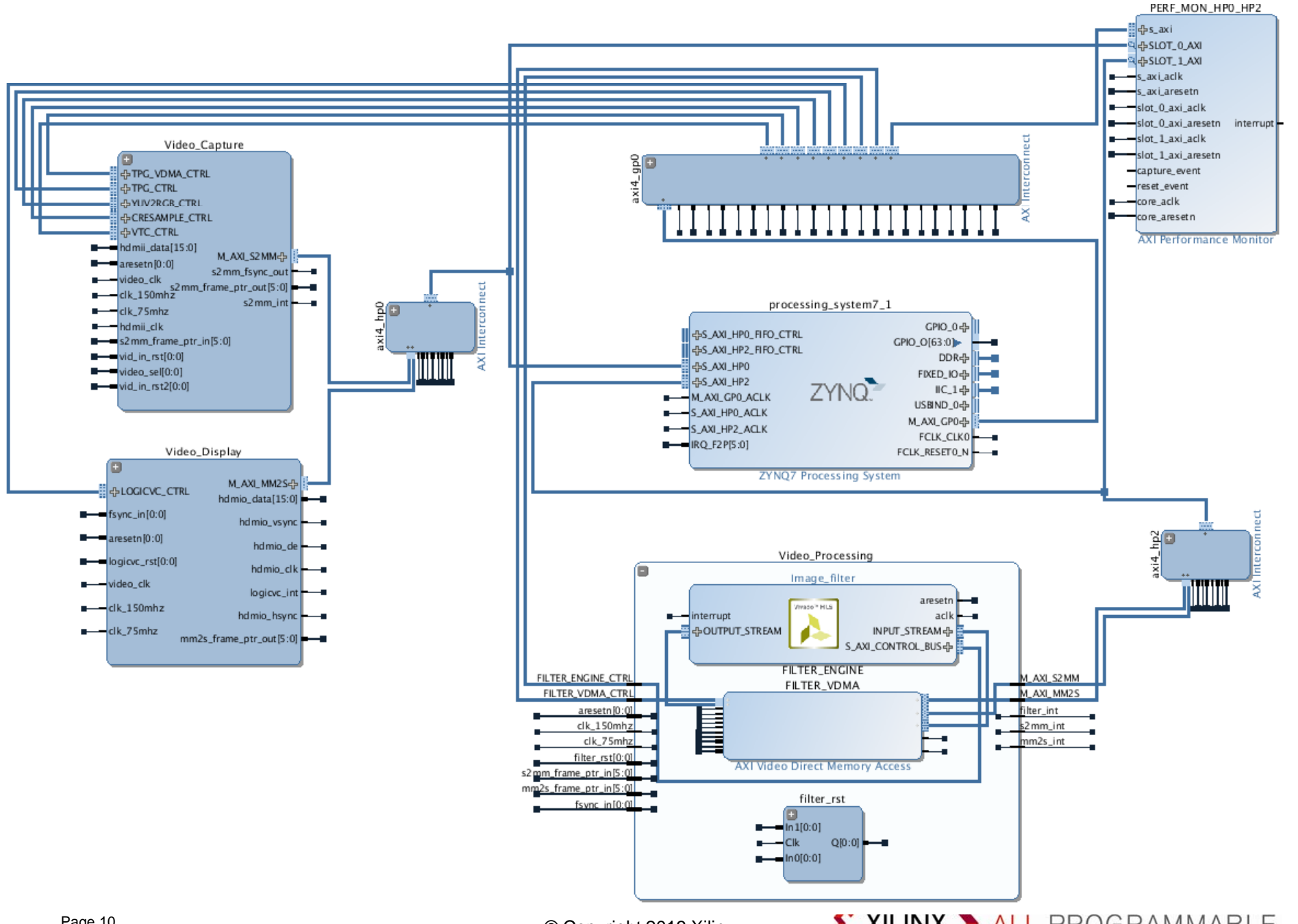

Page 10

# 在**FPGA**设计中使用**OpenCV**

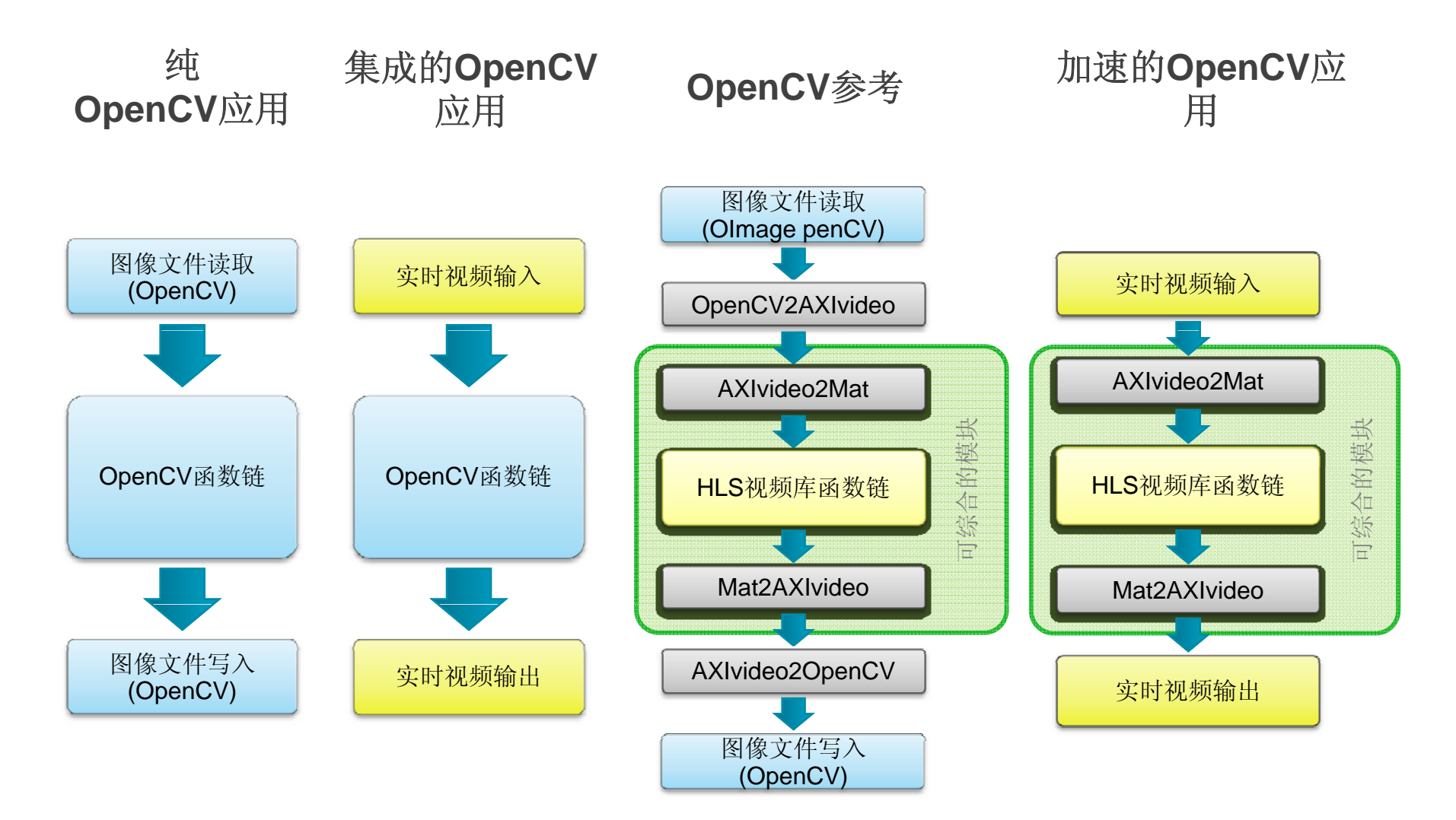

© Copyright 2013 Xilinx

# 纯**OpenCV**应用

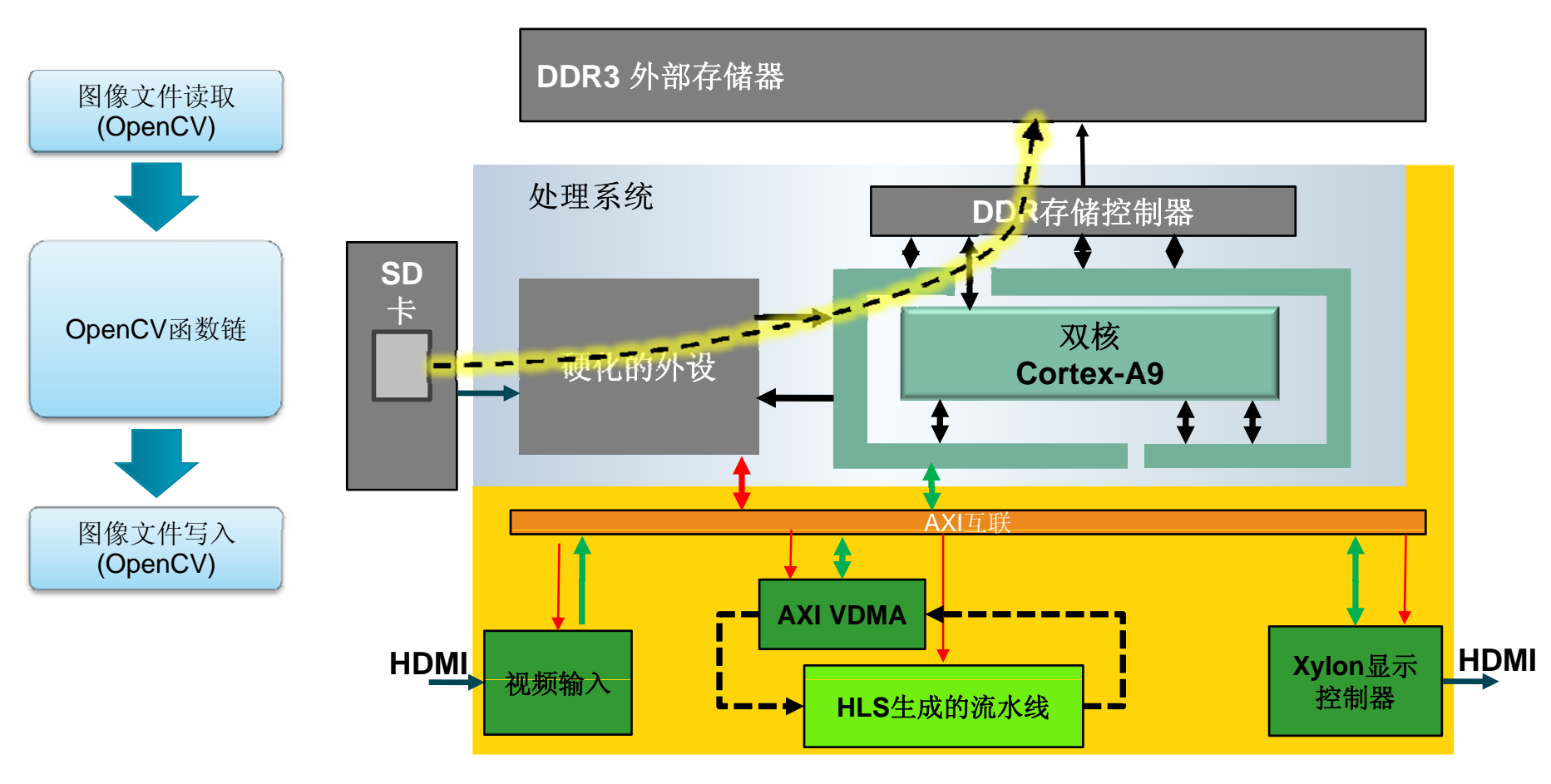

## 纯**OpenCV**应用

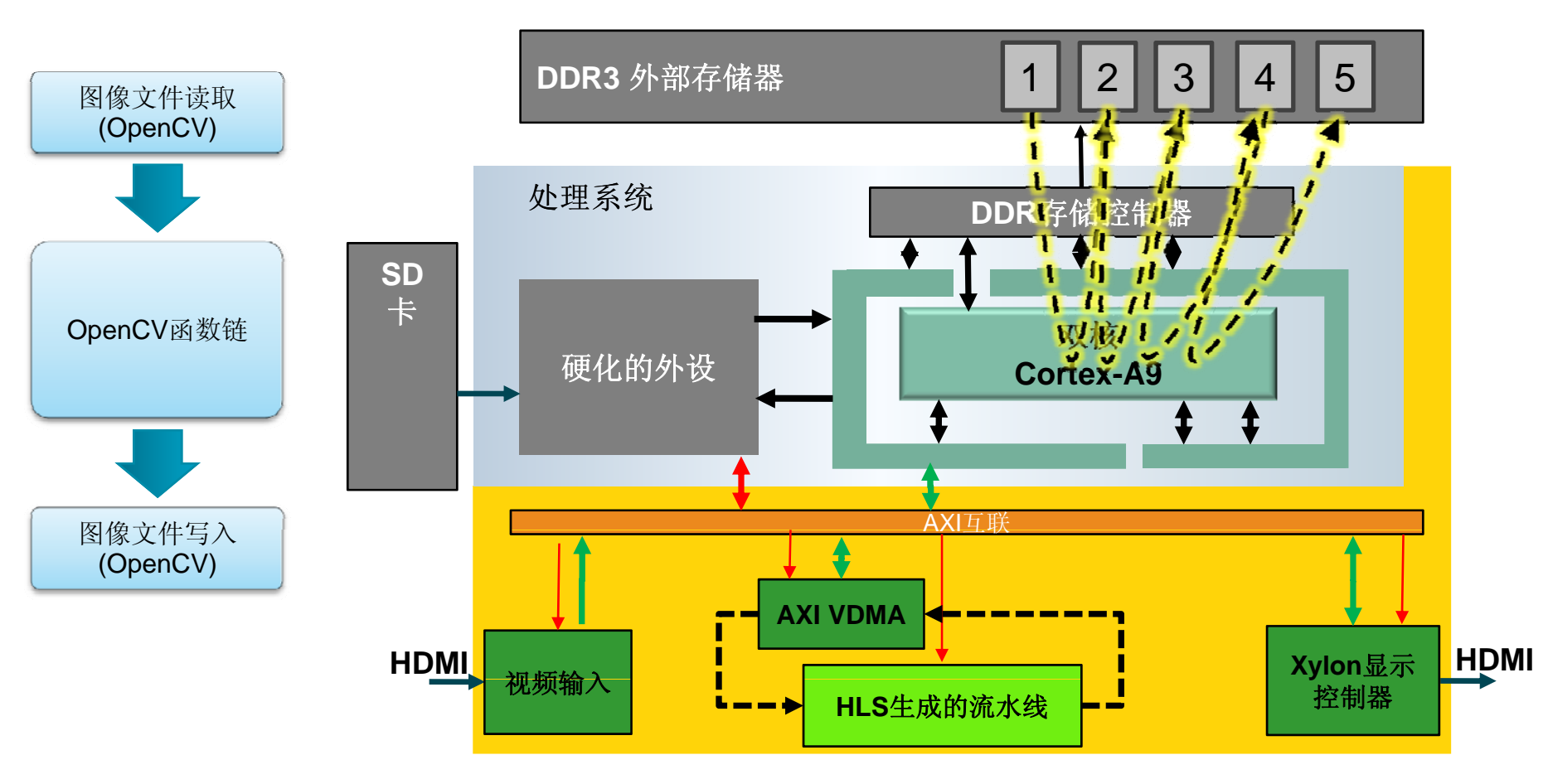

# 纯**OpenCV**应用

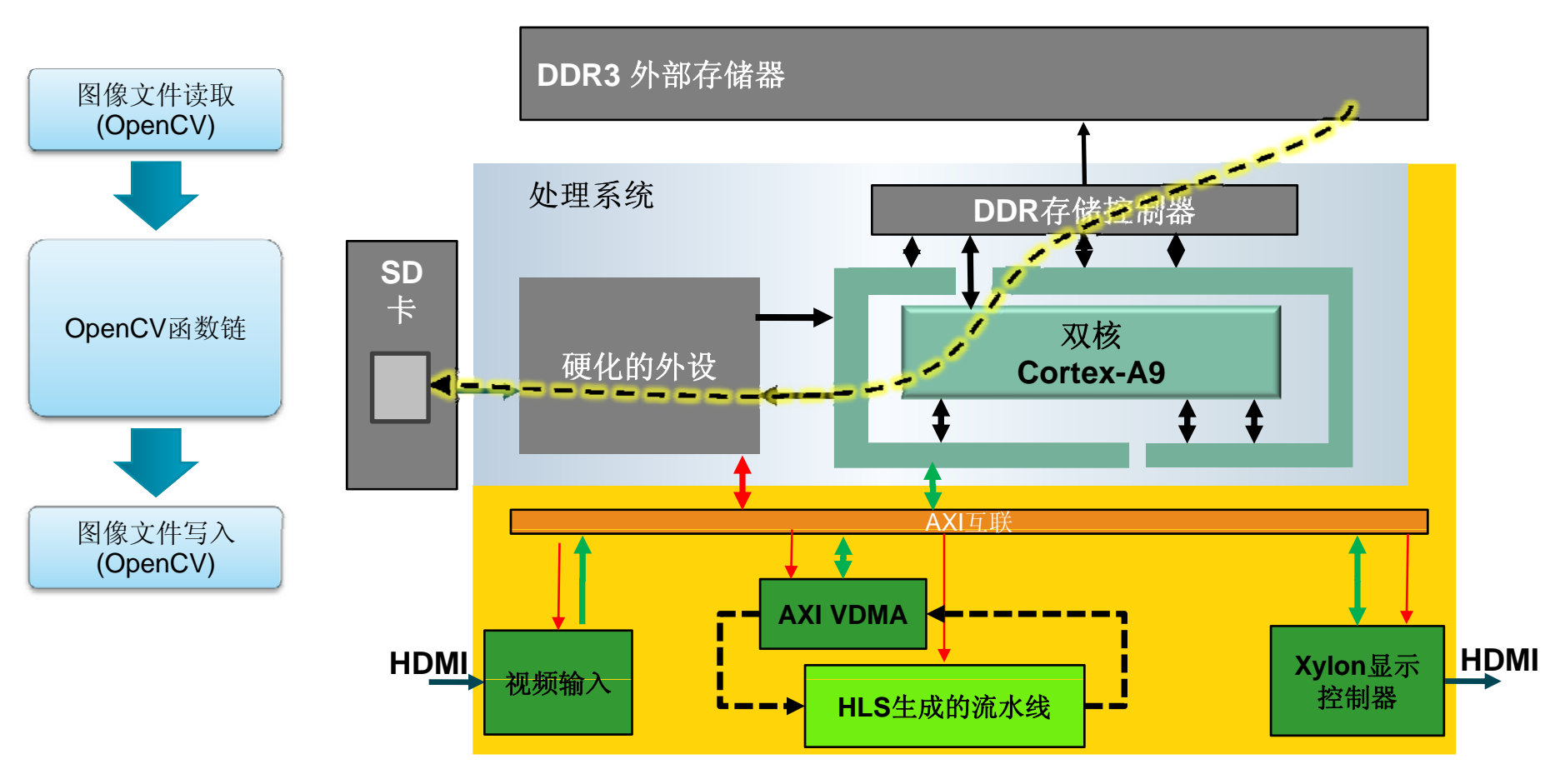

# 集成的**OpenCV**应用

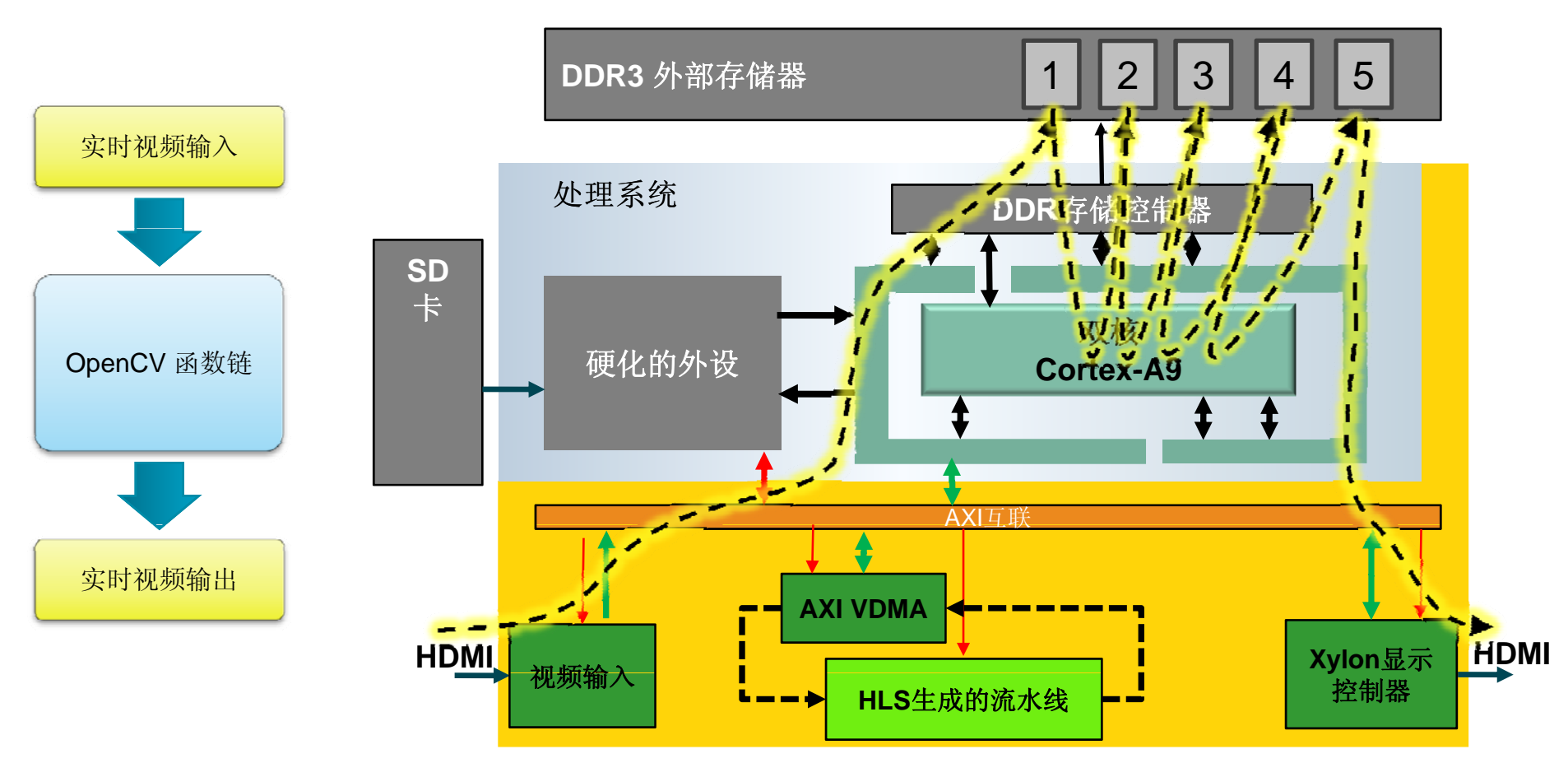

#### **OpenCV**参考**/**软件执行

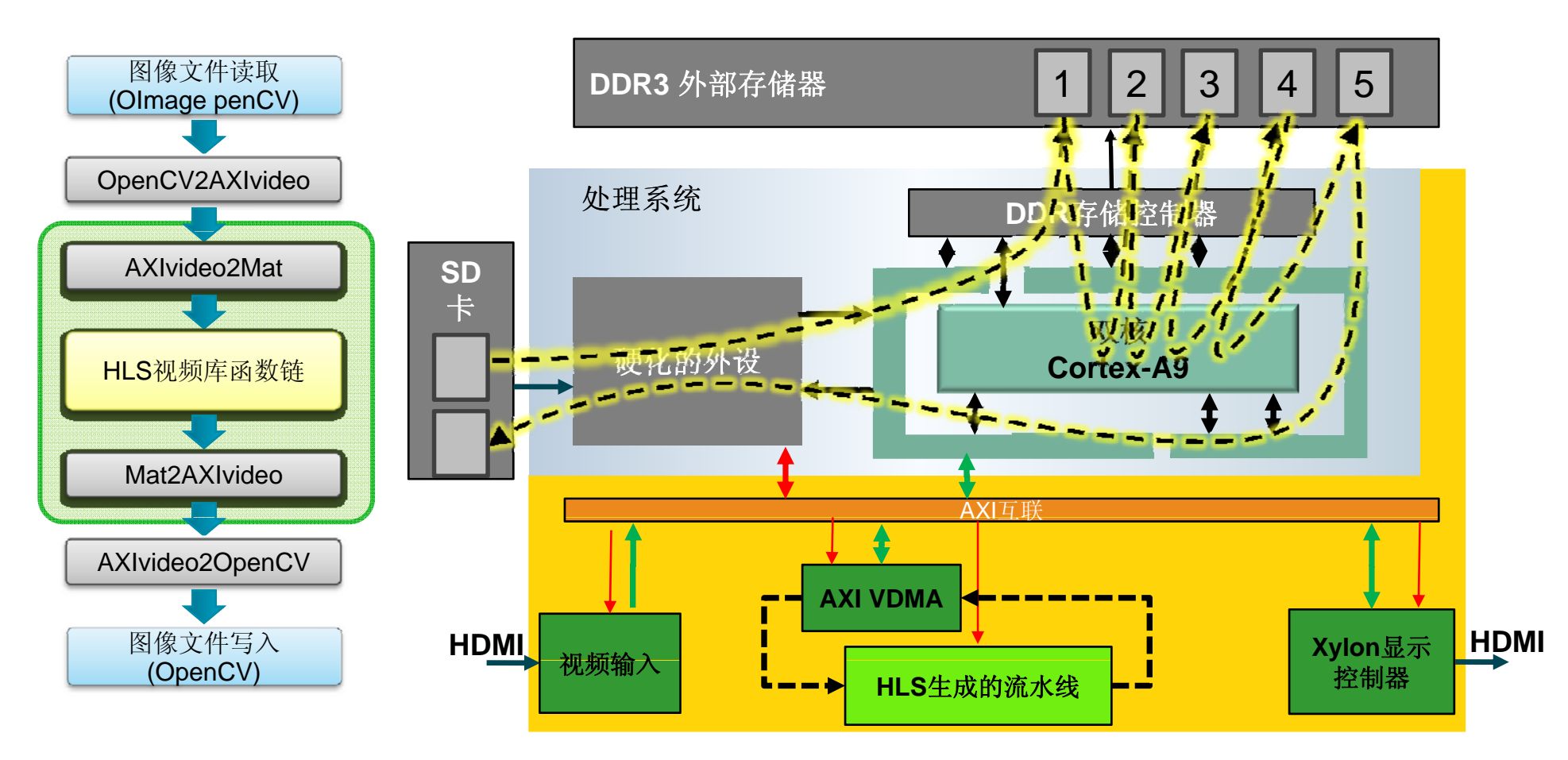

#### **OpenCV**参考**/**系统测试

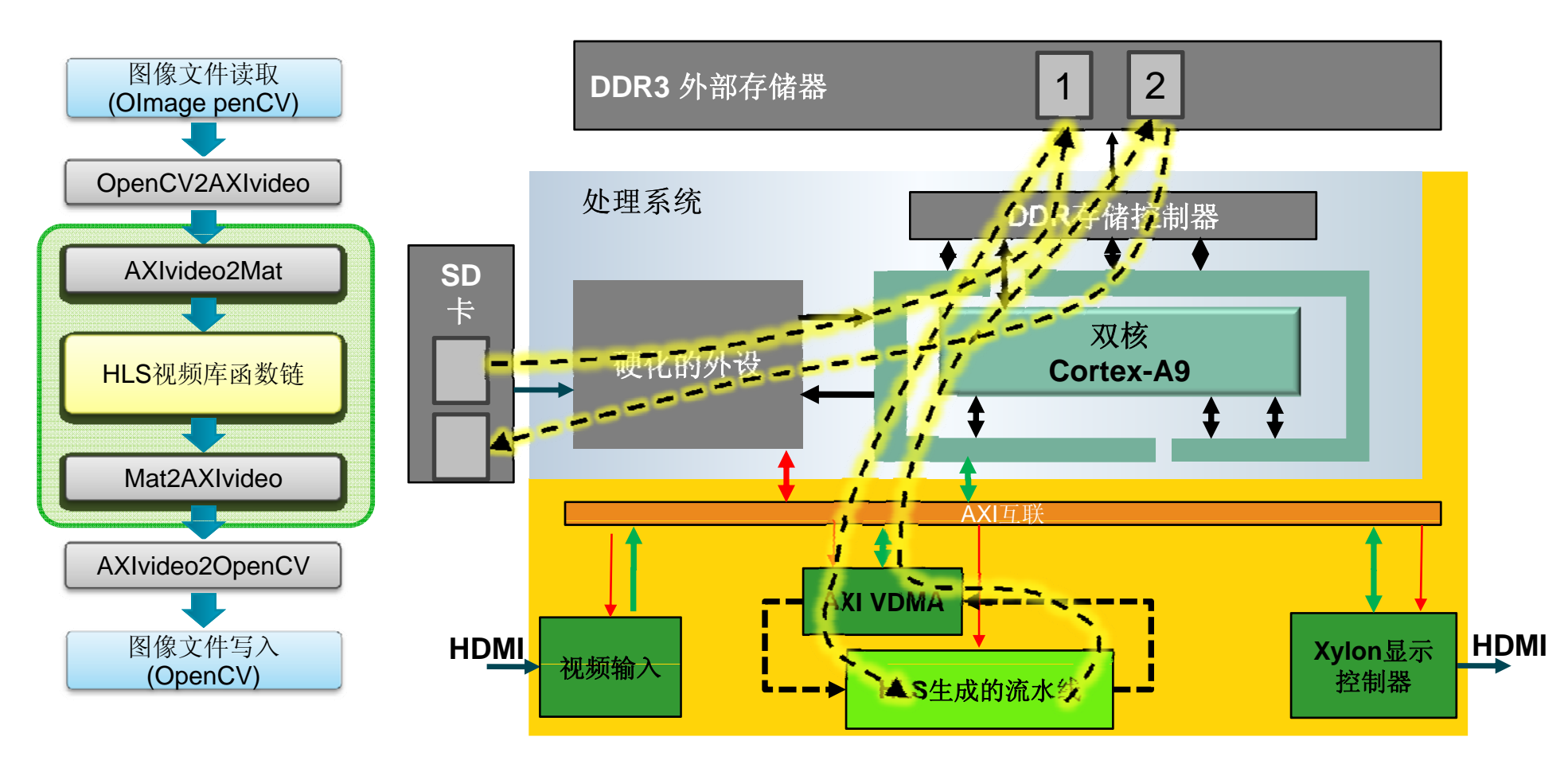

# 加速的**OpenCV**应用

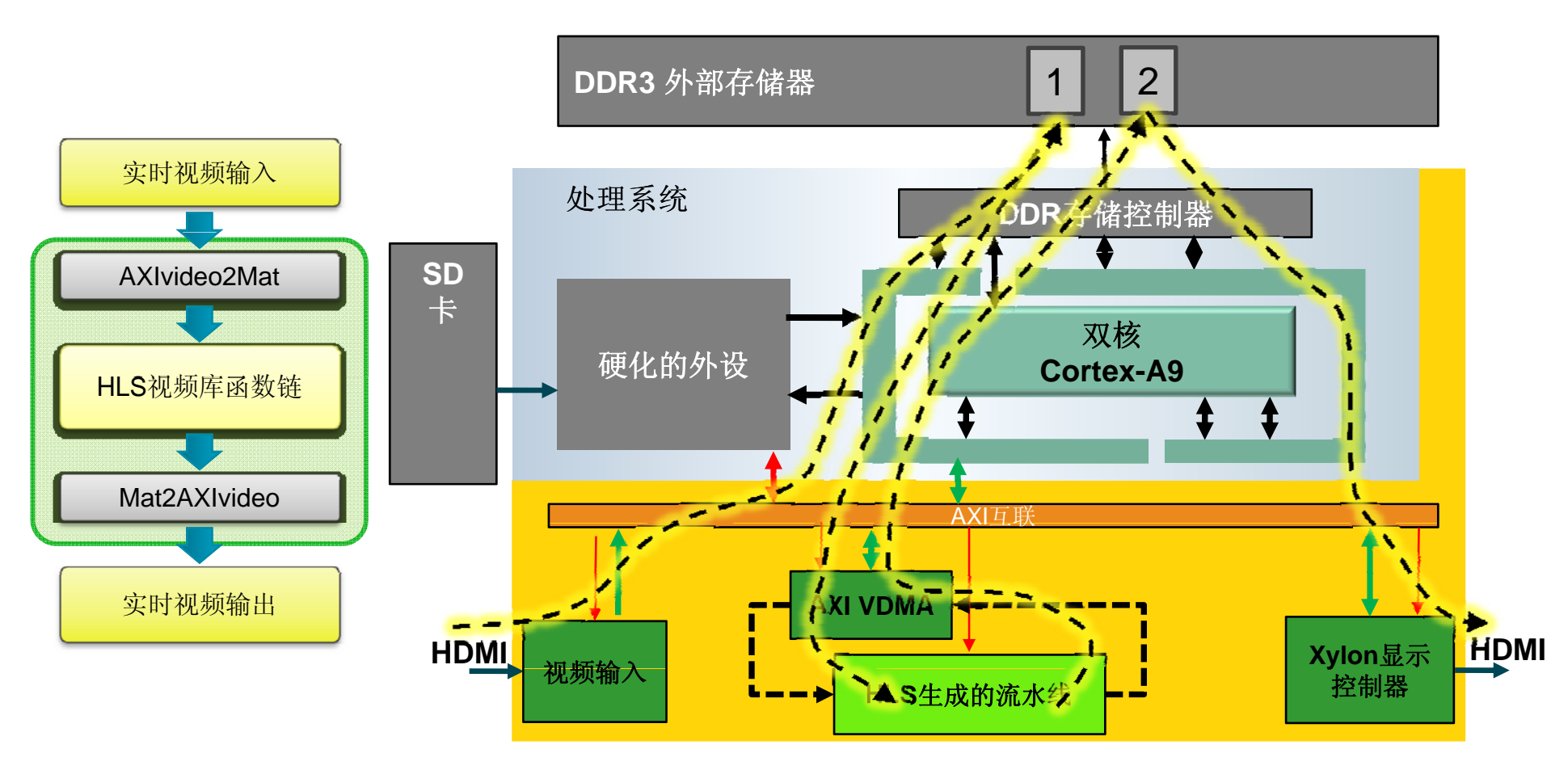

### **OpenCV**设计流程

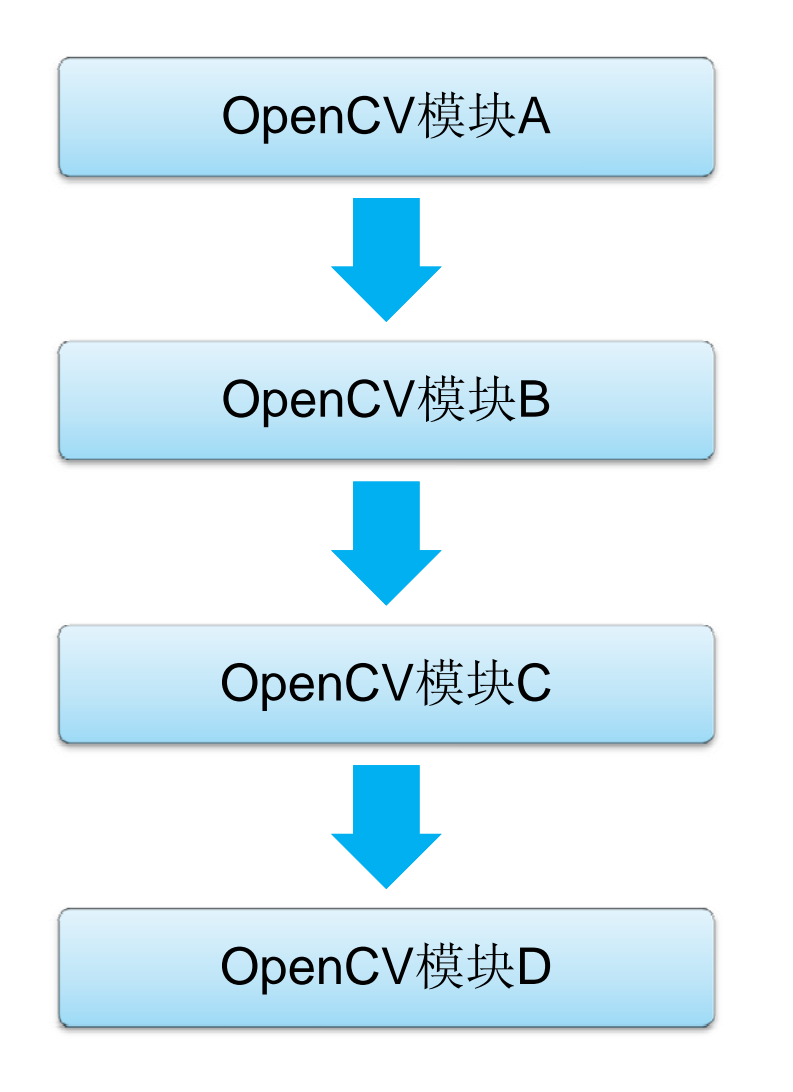

- OpenCV模块A 1) 在台式机上开发 OpenCV应用
	- 2) 无需修改即可在 ARM内核上运行OpenCV应 用
- OpenCV模块B 3) 使用I/O函数抽象FPGA部分
	- 4) 用可综合代码代替OpenCV函数调用
	-
	- 5) 运行HLS以生成 FPGA加速器<br>6) 用FPGA加速器调用代替可综合代码调用

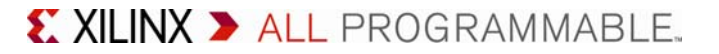

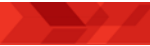

### **OpenCV**应用的软硬划分

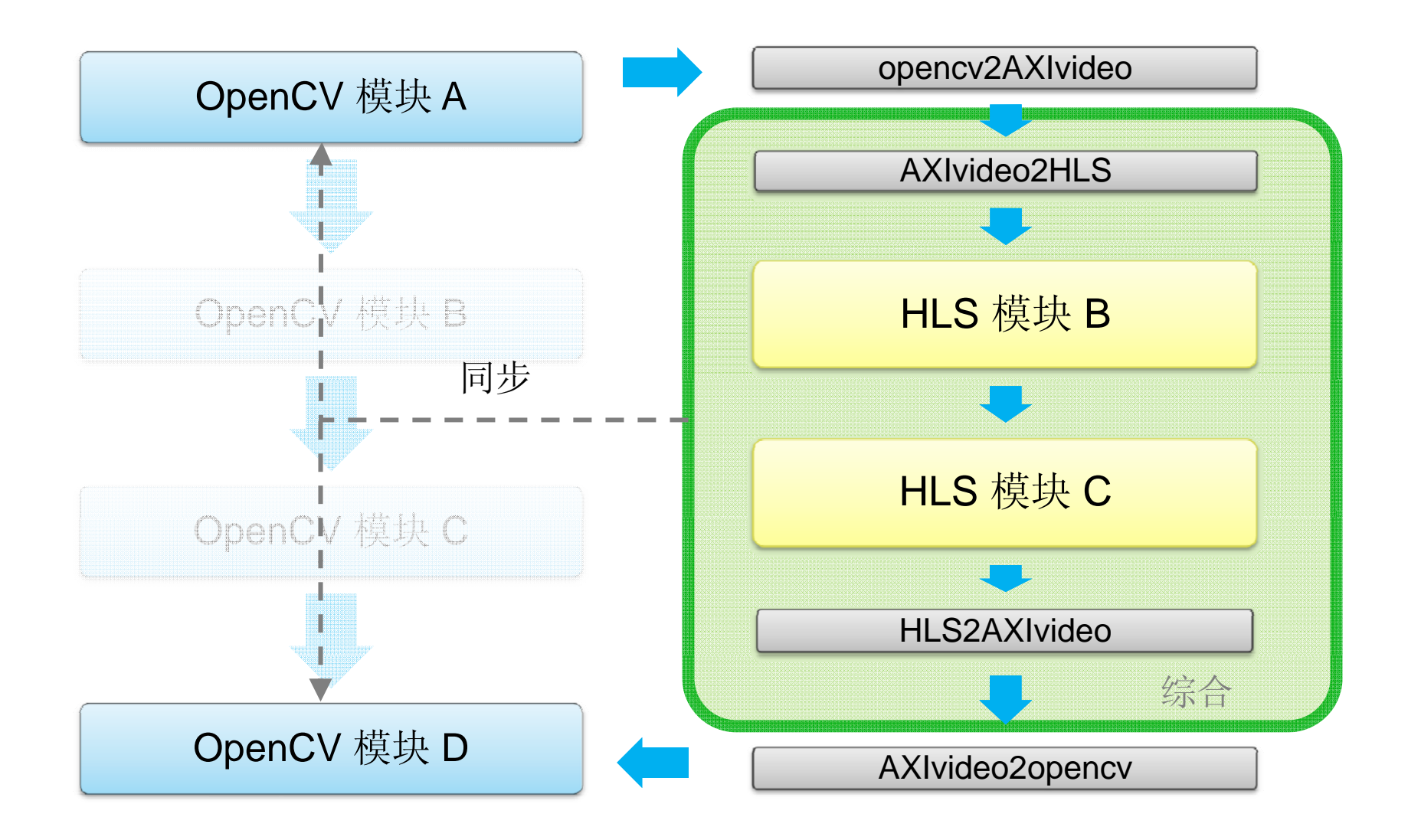

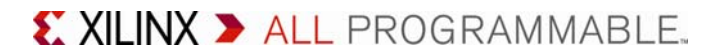

#### **OpenCV**设计中的权衡

#### **OpenCV**图像处理是基于存储器帧缓存而构建的

- 访问局部性较差 -> 小容量高速缓存性能不足
- 架构比较复杂(出于性能考虑) -> 功耗更高
- 似乎足以满足很多应用的要求
	- 分辨率或帧速率低
	- 在更大的图像中对需要的特征或区域进行处理
- 基于视频流的架构能提供高性能和低功耗
	- 链条化的图像处理函数能减少外部存储器访问
	- 针对视频优化的行缓存和窗口缓存比处理器高速缓存更简单
	- 可使用HLS中的数据流优化来实现
	- 需要将代码转换为可综合的代码

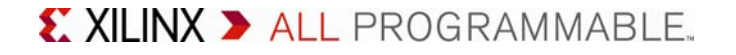

**HLS**视频库

#### **O C pen <sup>V</sup>**函数不能直接通过 **HLS**进行综合

- 动态内存分配
- 浮点
- 假设图像在外部存储器中修改

#### **HLS**视频库用于替换很多基本的 **OpenCV**函数

- 与OpenCV具有相似的接口和算法
- 主要针对在FPGA架构中实现的图像处理函数
- 包含专门面向FPGA的优化
	- 定点运算而非浮点运算
	- 片上的行缓存和窗口缓存
- 不必精确到比特位

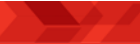

# 赛灵思**HLS**视频库**2013.2**

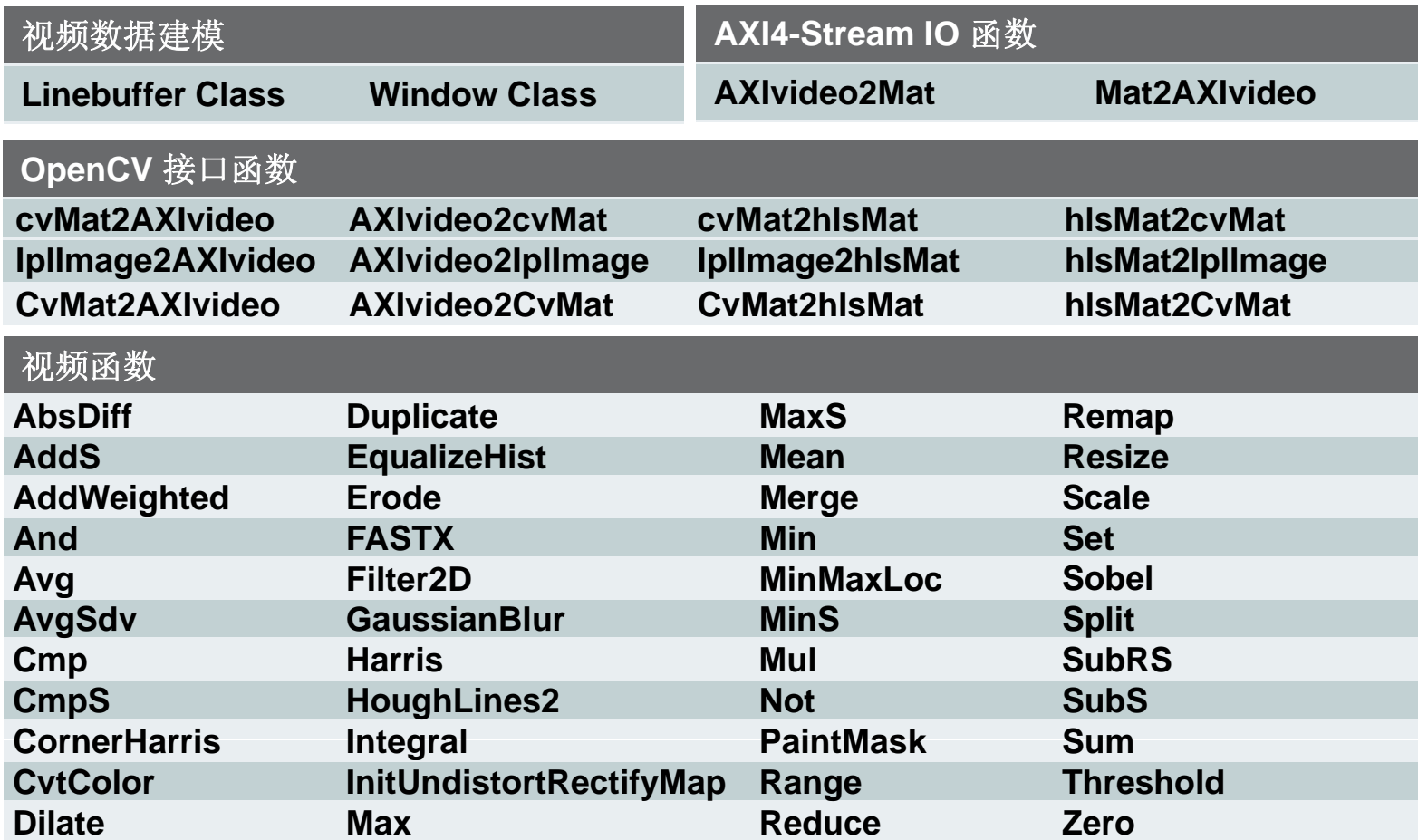

如需了解函数的详情,敬请阅读**HLS**用户指南 UG 902

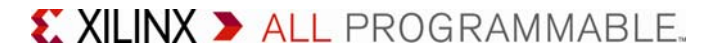

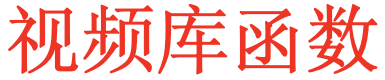

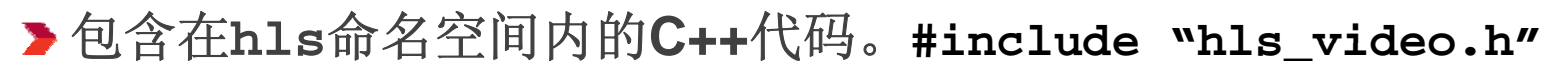

与**OpenCV**等具有相似的接口和等效的行为,例如

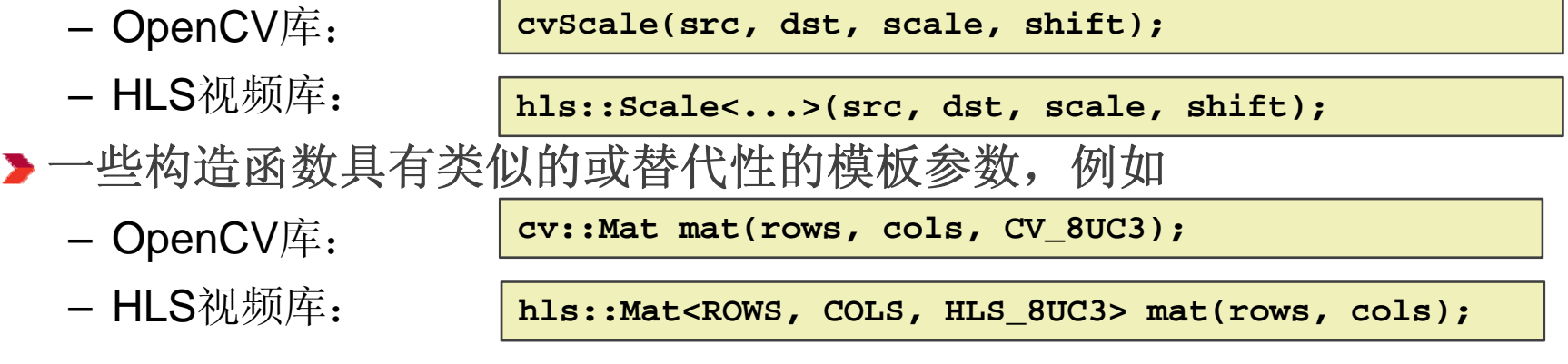

**ROWS**和**COLS**指定处理的最大图像尺寸

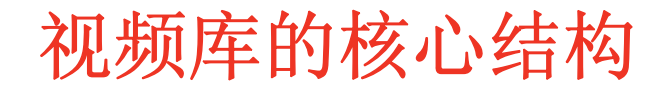

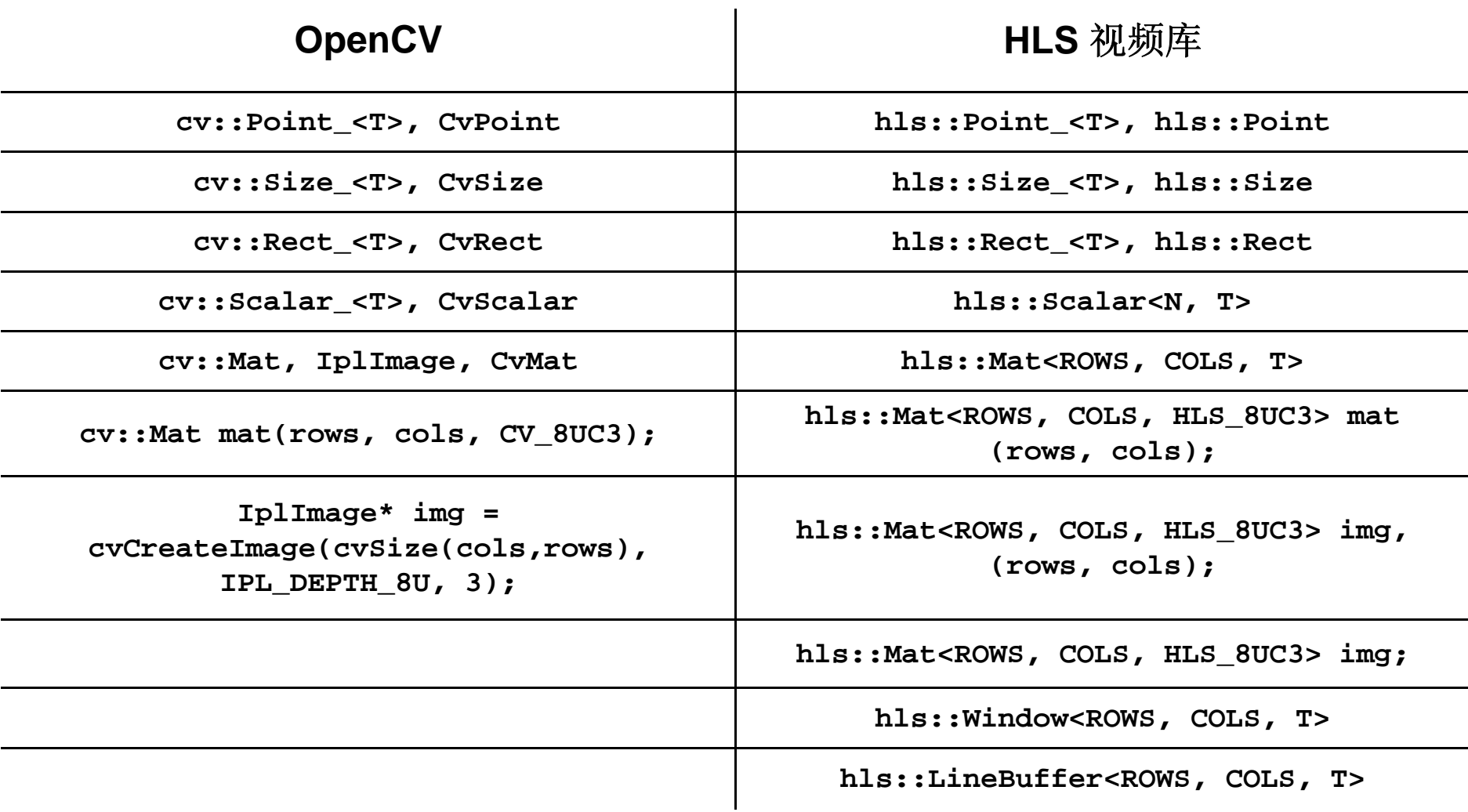

#### 局限性

#### 必须用视频库函数代替**OpenCV**调用

- 不支持通过指针访问帧缓存
	- 使用VDMA和 AXI Stream adpater函数
- 不支持随机访问
	- 读取超过一次的数据必须进行复制
	- 请见**hls::Dup () licate()**
- 不支持**In-place**更新
	- 例如 **cvRectangle (img,p ,p ) oint1, point2)**

#### **OpenCV HLS**视频库

读操作 **pix = cv\_mat.at<T>(i,j)**  $pix = cvGet2D(cv_img,i,j)$ **hls\_img >> pix**

写操作 **cv\_mat.at<T>(i,j) = pix hls\_img << pix cvSet2D(cv\_img,i,j,pix)** X XILINX > ALL PROGRAMMABLE. 第26页© Copyright 2013 Xilinx

# **OpenCV** 代码

#### ▶输入一个图像, 输出一个图像

– 按函数链顺序处理

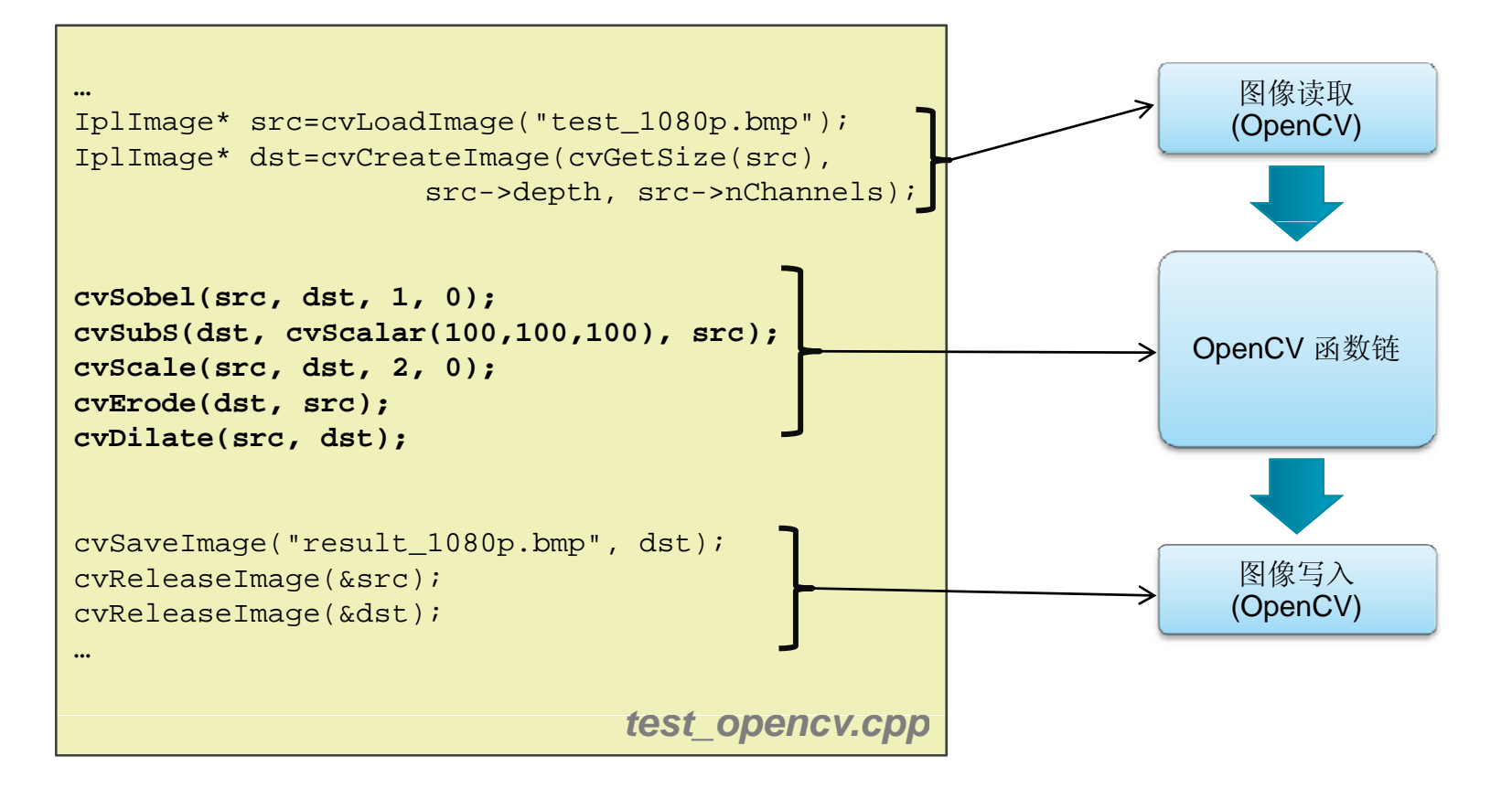

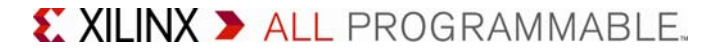

# 集成的**OpenCV**应用

# 系统提供指向帧缓存的指针 可综合代码也可在**ARM**上运行

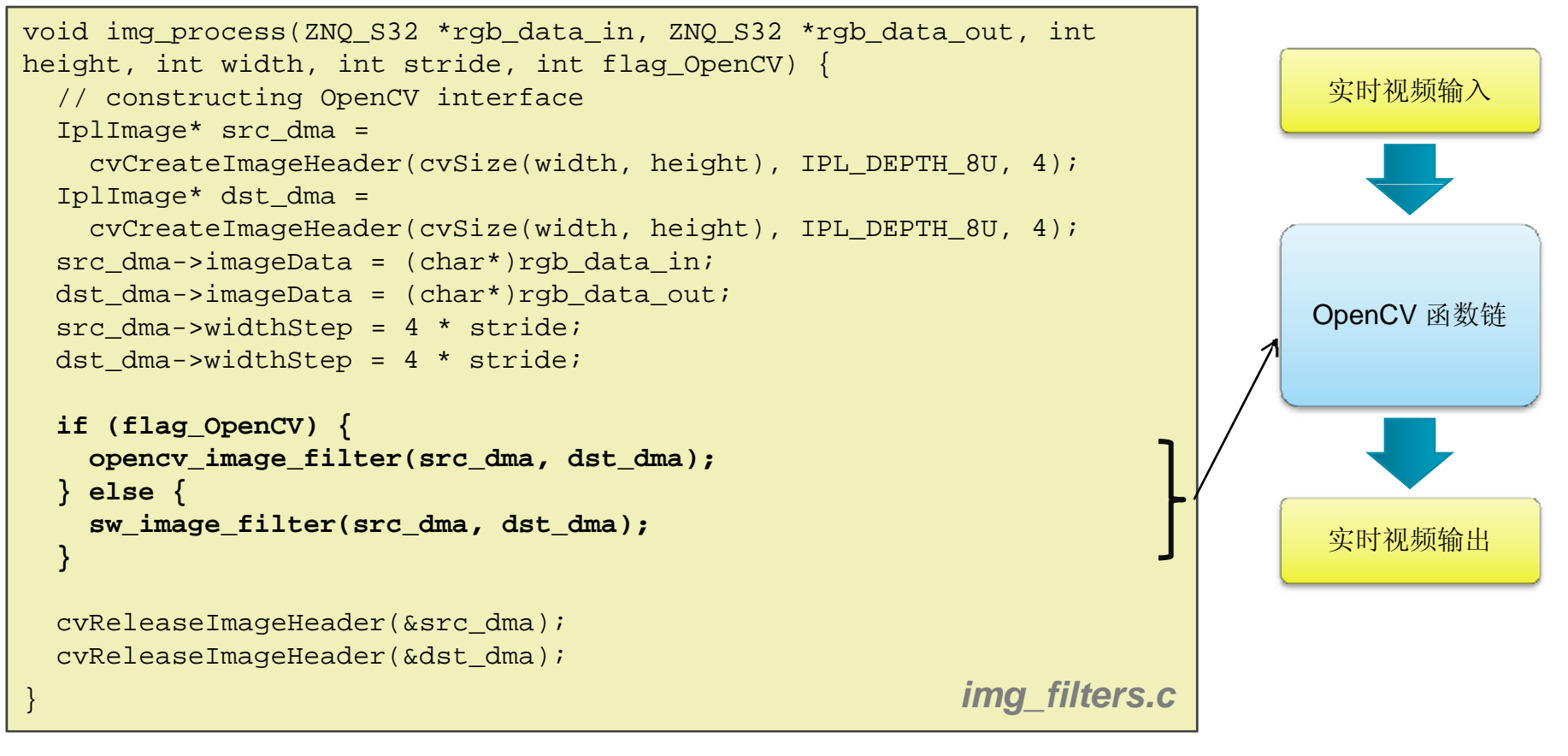

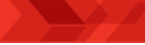

# 使用**Vivado HLS**视频库加速

#### 抽取顶层函数进行硬件加速

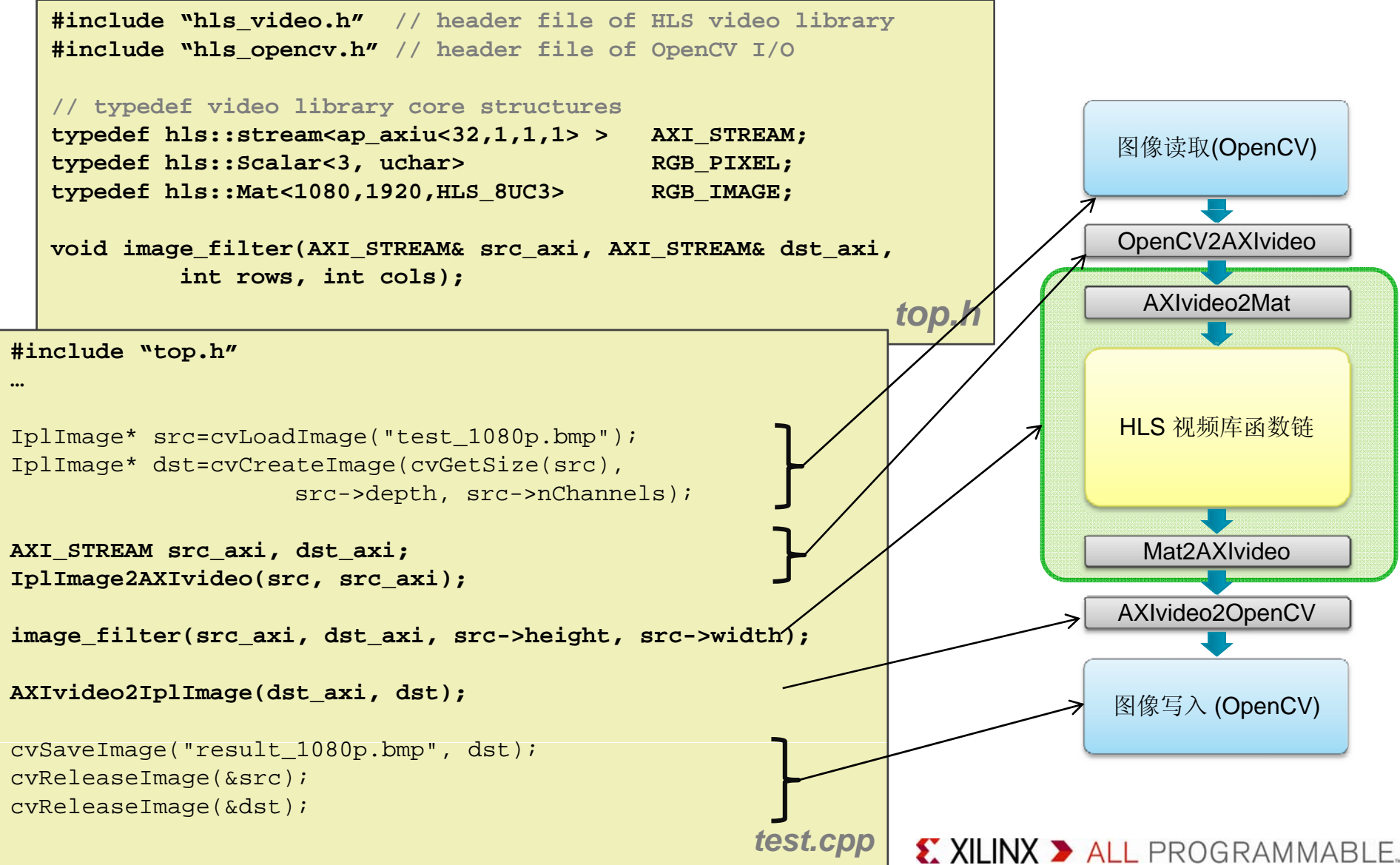

# 使用**Vivado HLS**视频库加速

### 用于**FPGA**加速的硬件可综合模块

- 由视频库函数与接口组成
- –– 用hls命名空间中的相似函数代替OpenCV函数

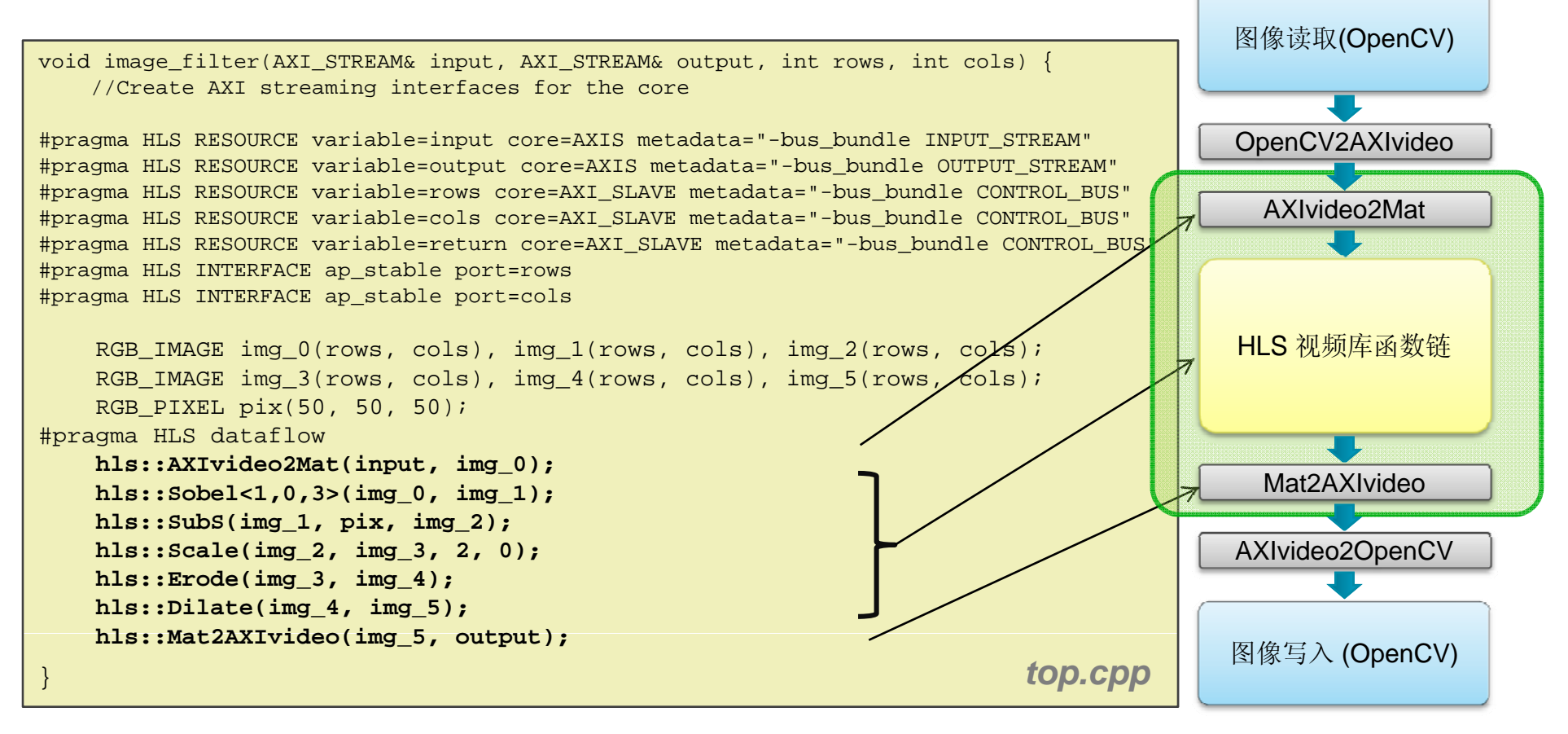

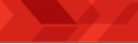

# 使用 **Linux** 用户空间的**API**

#### FILTER@0x400D0000 { 修改器件树,使其包含寄存器映射 compatible = "xlnx, qeneric-hls"; reg = <0x400d0000 0xffff>; interrupts =  $<0x0$   $0x37$   $0x4>7$ ; interrupt-parent = <0x1>; }; 实时视频输入 Ximage\_filter xsfilter; int fd\_uio = 0*;* AXIvideo2Mat执行**mmap()**函数后从用户空间调用 if ((fd uio = open("/dev/uio0", O\_RDWR)) < 0) { printf("UIO: Cannot open device node\n"); } HLS 视频库函数链 xsfilter.Control\_bus\_BaseAddress <sup>=</sup> (u32)mmap(NULL, XSOBEL\_FILTER\_CONTROL\_BUS\_SIZE, PROT\_READ|PROT\_WRITE, MAP\_SHARED, fd\_uio, 0); xsfilter.IsReady = XIL COMPONENT IS READY; Mat2AXIvideo 实时视频输出 // init the configuration for image filter **XImage\_filter\_SetRows(&xsfilter, sobel\_configuration.height); XImage\_filter\_SetCols(&xsfilter, sobel\_configuration.width); XImage filter EnableAutoRestart(&xsfilter); g\_ \_ ( );XImage\_filter\_Start(&xsfilter);**

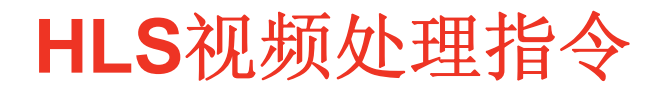

#### ▶ 将"input"指定为以 "INPUT\_STREAM" 命名的AXI4 Stream

#pragma HLS RESOURCE variable=input core=AXIS metadata="-bus\_bundle INPUT\_STREAM"

#### 将控制接口分配到**AXI4 Lite**接口 **AXI4-Lite**

#pragma HLS RESOURCE variable=return core=AXI SLAVE metadata="-bus bundle CONTROL BUS"

#### 指定**"rows"**可通过**AXI4-Lite**接口进行访问 **rows**

#pragma HLS RESOURCE variable=rows core=AXI\_SLAVE metadata="-bus\_bundle CONTROL\_BUS"

#### 声明在函数执行过程中 **"rows"**不会改变 声明在函数执行过程中

#pragma HLS INTERFACE ap\_stable port=rows

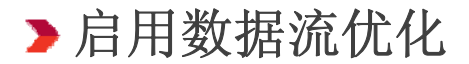

#pragma HLS dataflow

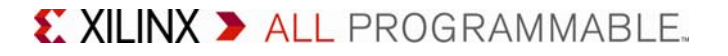

# 更复杂的**OpenCV**实例:快速角点

▶代码不是"streaming", 必须重写

- 随机访问以及 "dst" in-place运算

```
void opencv_image_filter(IplImage* img, IplImage* dst ) {
 IplImage* gray = cvCreateImage(cvSize(img->width,img->height), 8, 1 );
 cvCvtColor( img, gray, CV_BGR2GRAY );
 std::vector<cv::KeyPoint> keypoints;
 cv::Mat gray_mat(gray,0);
 cv::FAST(gray_mat, keypoints, 20,true );
 int rect=2;
 cvCopy(img,dst);
 for (int i=0; i<keypoints.size(); i++) {
   cvRectangle(dst,
     cvPoint(keypoints[i].pt.x,keypoints[i].pt.y),
     cvPoint(keypoints[i].pt.x+rect,keypoints[i].pt.y+rect),
   cvScalar(255,0,0),1);
  }
 cvReleaseImage( &gray );
} opencv_top.cpp
```
# 更复杂的**OpenCV**实例:快速角点

#### 代码是**"Streaming"**

– 要注意函数不是1:1对应!

```
void opencv ima _ ge filter _ (Ip g lIma e* src, Ip g lIma e* dst)
{
   IplImage* gray = cvCreateImage( cvGetSize(src), 8, 1 ); 
   IplImage* mask = cvCreateImage( cvGetSize(src), 8, 1 ); 
   IplImage* dmask = cvCreateImage( cvGetSize(src), 8, 1 ); 
   std::vector<cv::KeyPoint> keypoints;
   cv::Mat gray_mat(gray,0);
   cvCvtColor(src, gray, CV_BGR2GRAY ); 
   cv::FAST(gray_mat, keypoints, 20, true);
   GenMask(mask, keypoints);
   cvDilate(mask,dmask);
    cvCopy(src,dst); hlPrintMask(dst,dmask,cvScalar(255,0,0));
                                                P i tM k
hls::PaintMaskhls::FASTX
   cvReleaseImage( &mask ); 
   cvReleaseImage( &dmask ); 
   cvReleaseImage( &gray ); 
} opencv_top.cpp
```
# 更复杂的**OpenCV**实例:快速角点

#### 可综合的代码

– 注意"#pragma HLS stream"

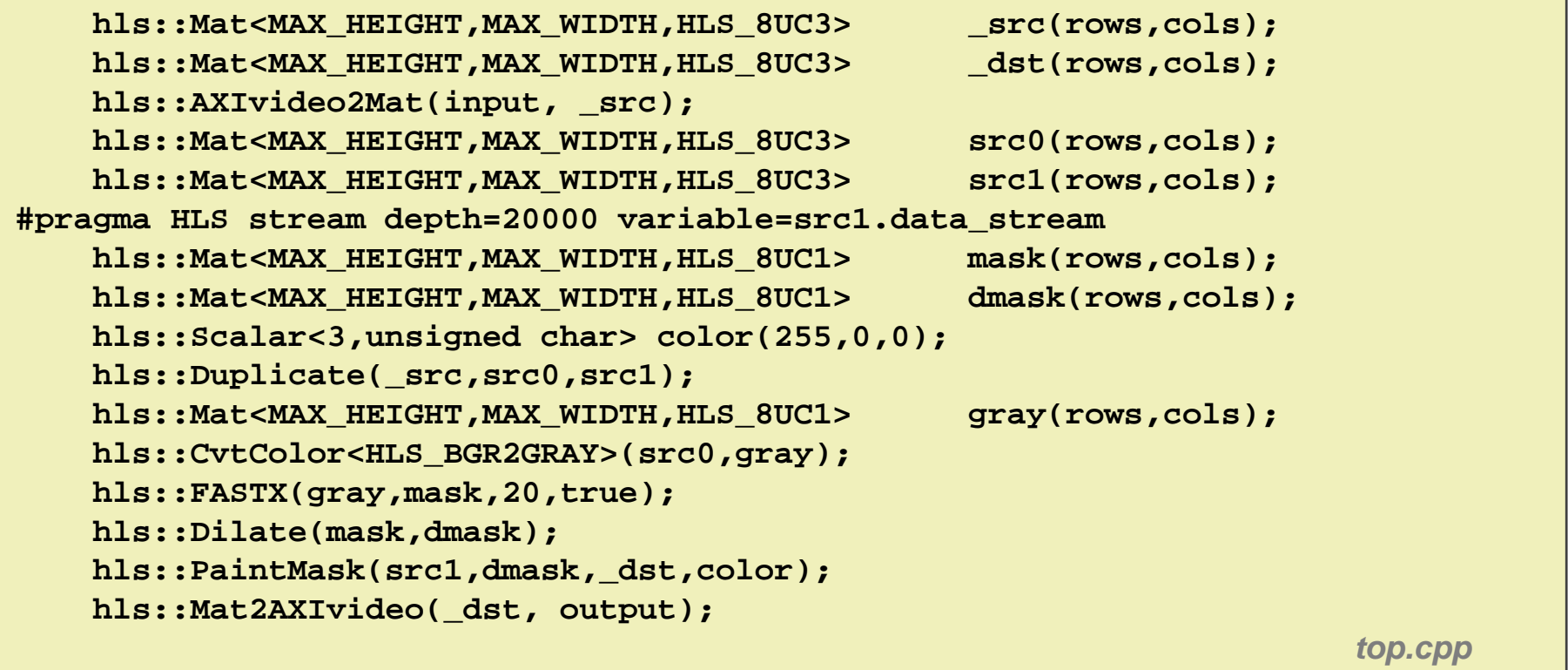

流与再收敛路径

#### **▶hls::Mat**从概念上讲代表一个完整图像, 但以像素流的形式执行

**template<int <sup>l</sup> ROWS, int COLS, int T> class Mat { <sup>l</sup> public: HLS\_SIZE\_T rows, cols; hls::stream<HLS\_TNAME(T)> data\_stream[HLS\_MAT\_CN(T)]; } ;** *hls\_video\_core.h*

#### 快速角点包含一条*再收敛路径*

- src1像素流必须包含足够的缓冲空间, 用以匹配FASTX和Dilate的延迟 (大约10个视频行 \* 1920像素)

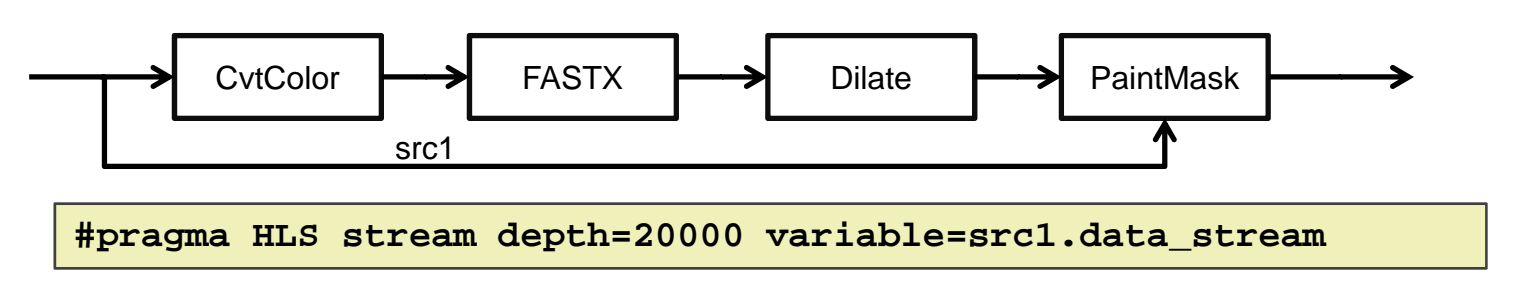

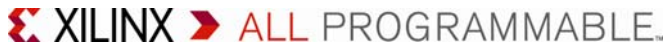

#### 性能分析

**AXI**性能监视器可以从存储器带宽收集统计数据

请查看 /mnt/AXI\_PerfMon.log

#### 视频 **<sup>+</sup>** 快速角点

- 1920\*1080\*60\*32 = ~4 Gb/s per stream
- **HP0:** 读 **4.01 Gb/s,** 写 **4.01 Gb/s,** 总共 **8.03 Gb/s**
- **HP2:** 读 **4.01 Gb/s,** 写 **4.01 Gb/s,** 总共 **8.03 Gb/s**

# 功耗分析

- 可从**ZC702**开发板上的数字调功器读取电压和电流。
- ▶用2-3瓦的系统总功耗即可实现定制的实时高清视频处理
	- FASTX所增加的功耗不足 200mW

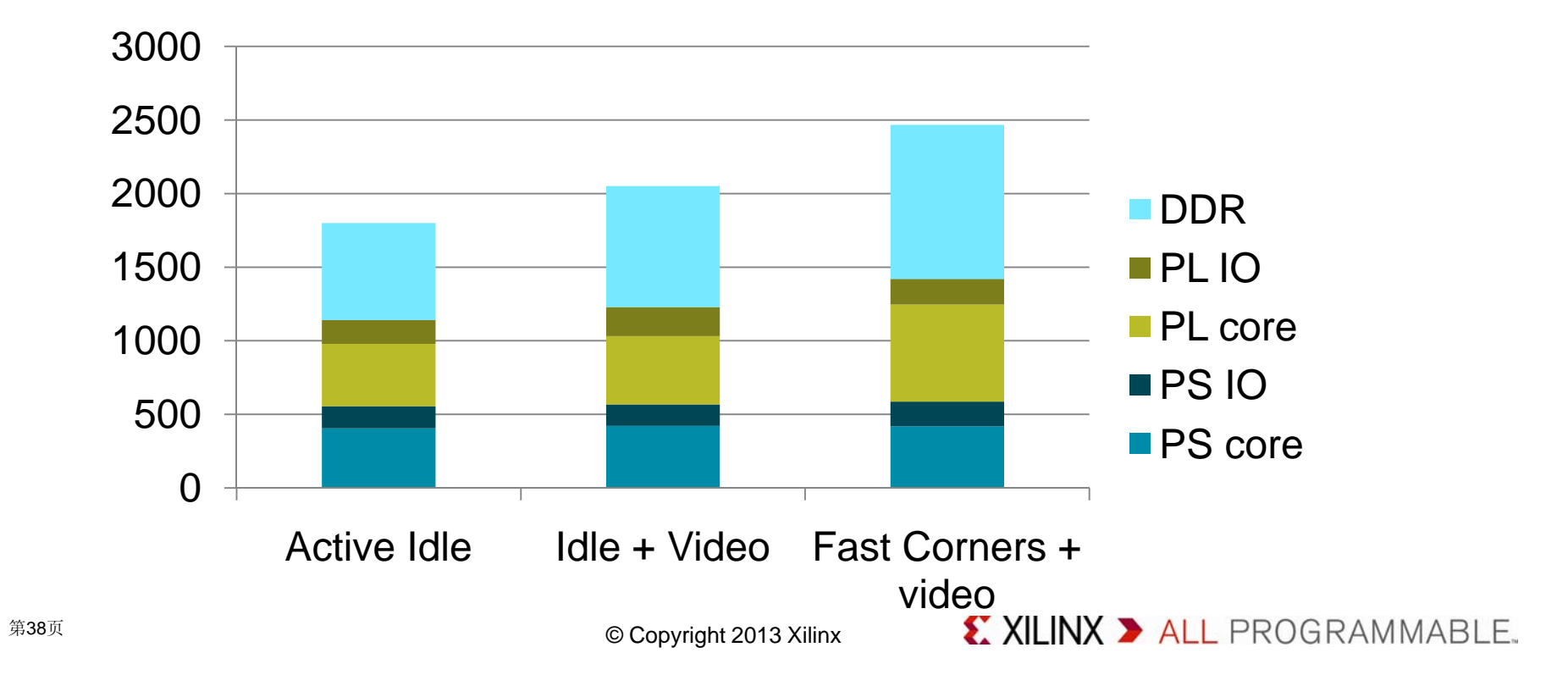

# **HLS**与**Zynq**加速**OpenCV**应用

- **O C pen <sup>V</sup>**函数可实现计算机视觉算法的快速原型设计
- 计算机视觉应用与生俱来的异构特性,使其需要软硬件相结合的实 现方案
- **Vivado HLS**视频库能加快**OpenCV**函数向**FPGA**可编程架构的映 射
- **Zynq**采用高性能可编程逻辑和嵌入式**ARM**内核,是一款功耗优化 的集成式解决方案

# 其他有关**OpenCV**的补充资料

#### 下载 **XAPP1167**

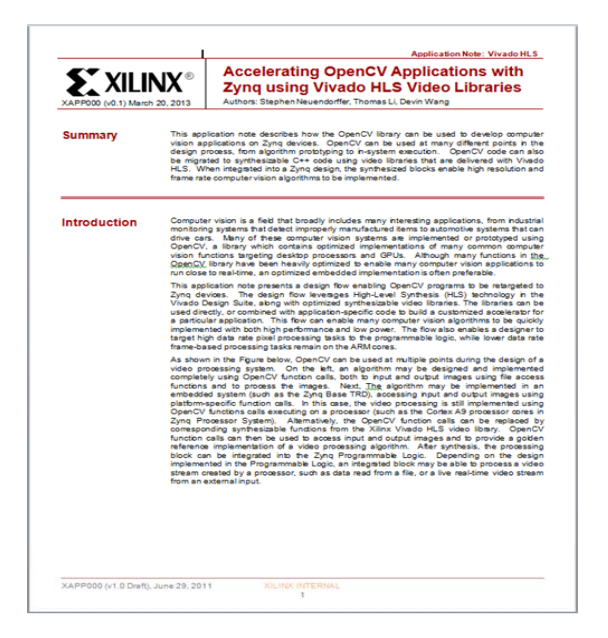

http://china.xilinx.com/hls http://china.xilinx.com/getlicense

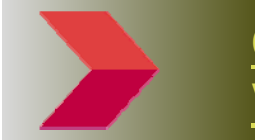

#### **QuickTake**系列视频**:** 使用 **Vivado**提升**OpenCV**和**HLS**

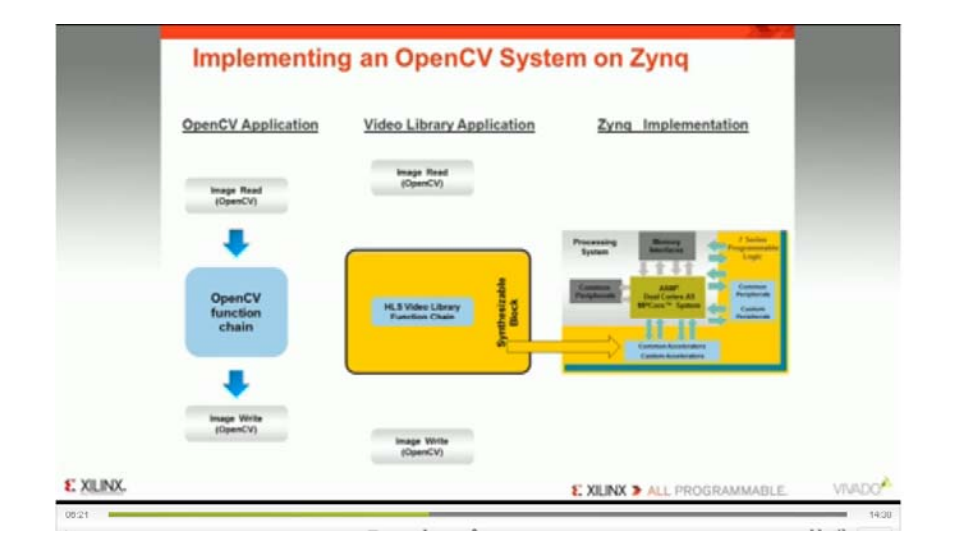

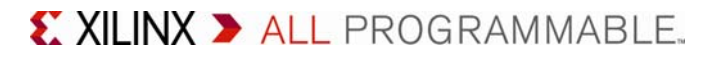